# **MASARYKOVA UNIVERZITA**

# **Fakulta sportovních studií**

# **Centrum celoživotního vzdělávání**

# **VYUŽITÍ MULTIMEDIÁLNÍCH PROSTŘEDKŮ V PRÁCI TRENÉRA ATLETIKY**

Závěrečná práce

Vedoucí závěrečné práce:<br>
PaedDr. Josef Michálek, CSc. Martin Sebera<br>
Mgr. Martin Sebera PaedDr. Josef Michálek, CSc.

Centrum trenérského vzdělávání

Brno, 2006

Předkládanou práci jsem vypracoval samostatně a na základě literatury a pramenů uvedených v seznamu literatury.

Brno, květen 2006 ................................

# **OBSAH**

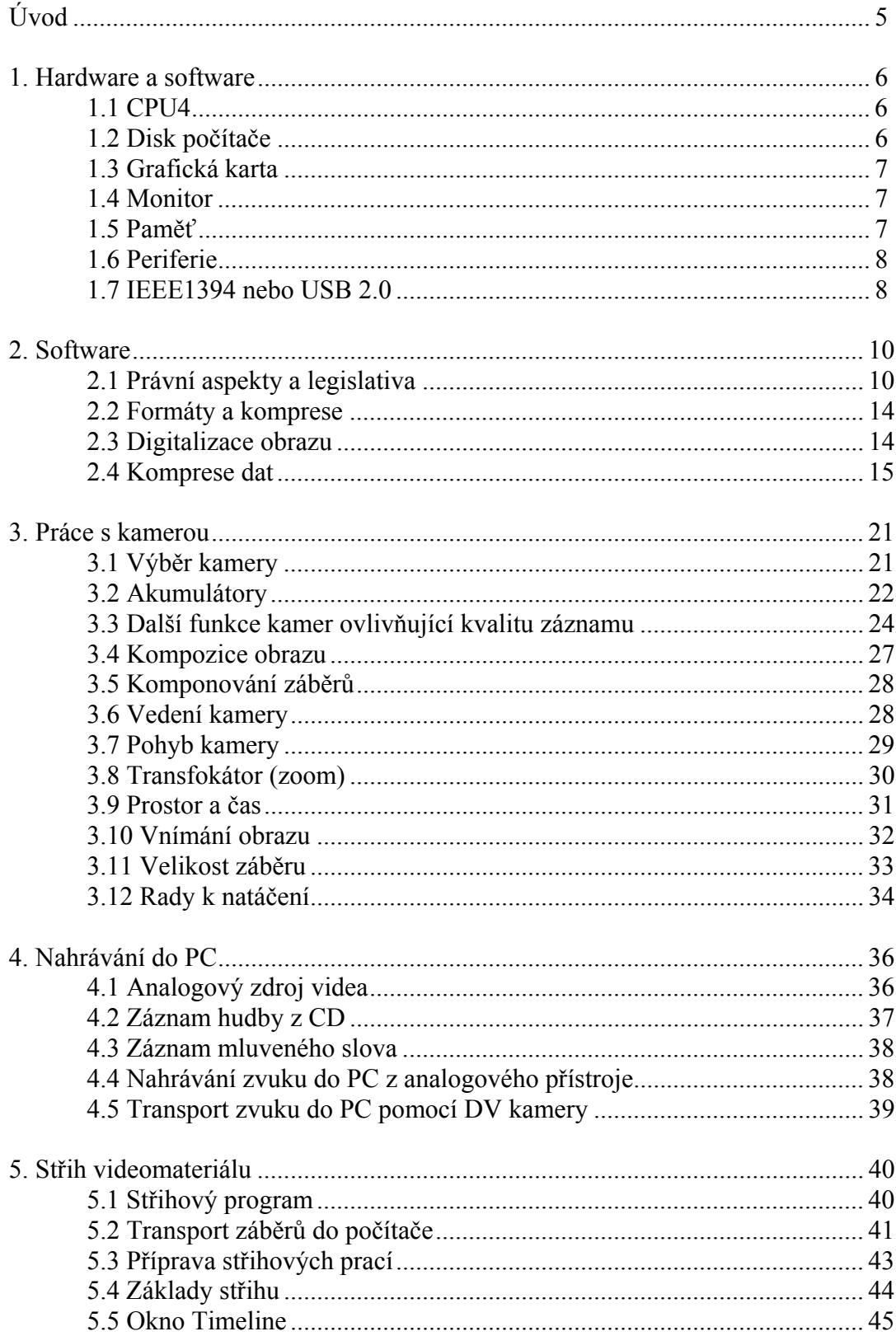

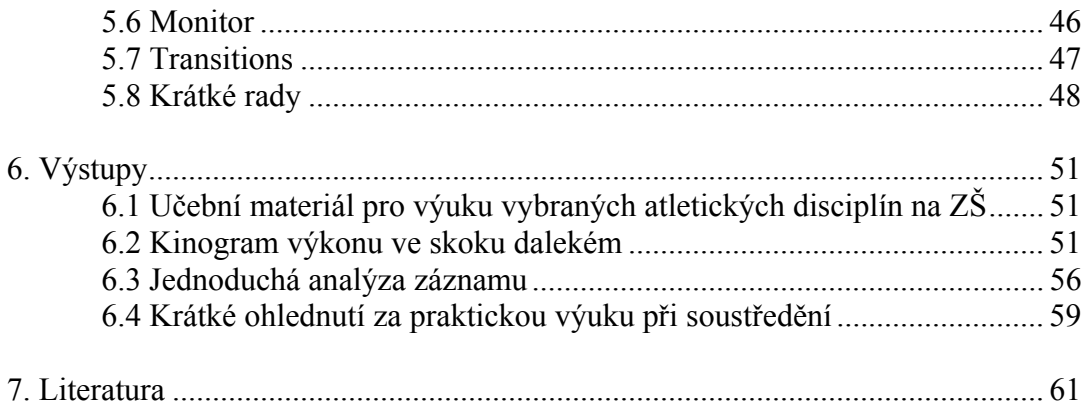

"Trenér mládeže, kromě toho, že rozumí atletice po stránce teoretické i praktické, musí být především motivátor a velký herec"

Martin Sebera

# **ÚVOD**

Práce se zabývá využitím multimediální techniky v práci trenéra atletiky. Cenová dostupnost hardwaru i softwaru činí z této problematiky zcela nově se rozvíjející fenomén, jehož nasazení je možné v jakékoliv oblasti nevyjímaje sportovního prostředí, např. práci trenéra atletiky

V první řadě musíme být alespoň průměrně zdatní v užívání svého PC. Tvorba a úprava videa na PC patří mezi složitější operace, které budeme na svém počítači kdy provádět. Dále si musíme uvědomit, že výroba a zpracování videa je podstatně finančně náročnější na vybavení našeho PC, než cokoliv jiného. Nemusíme se však zase tolik obávat. Na trhu je celkem slušná nabídka hardwaru i softwaru v různých cenových relacích, kdy je možné pořídit adekvátní vybavení k našim požadavkům.

Možnosti využití multimediální techniky v práci atletického trenéra jsou velmi rozsáhlé. Od pouhého záznamu sportovního výkonu a jeho následnou prezentaci a archivací, přes tvorbu didaktického materiálu nebo složitější analýzy pohybu, která může být doplněna o statistické výpočty, až po např. tvorbu zábavných upoutávek a reklamních spotů se sportovní tematikou.

Práce je rozdělena do dvou částí. První se zabývá současným stavem HW a SW vhodným pro práci s videomateriálem, pokračuje drobnými radami při výběru a práci s kamerou, až po obecné postupy zpracování videomateriálu v PC a další následnou postprodukcí. (kapitoly  $1 - 5$ )

Druhá část ukazuje praktické výstupy, které byly podle tohoto návodu vytvořeny (kapitola 6 + přílohy). Jedná se o:

- ¾ učební materiál pro výuku vybraných atletických disciplín na základních škole, v příloze je ukázka skoku do dálky
- $\triangleright$  kinogram výkonu ve skoku do dálky,
- ¾ jednoduchou analýzu záznamu s několika výpočty a
- ¾ krátké ohlednutí za praktickou výuku při soustředění v rámci studia Trenérské licence I. třídy, která se konala v květnu 2005 v Hodoníně.

V této práci nenalezneme žádné nové teoretické poznatky, postupy či přístupy, jedná se o aplikaci aktuálních možností počítačů a videotechniky v práci atletického trenéra. V závěru kapitol jsou k dispozici drobné rady a nápovědy při řešení problémů, na které autor narazil při zpracovávání dané problematiky. V práci nenalezneme ani jednu z citací použitých zdrojů. Jedná se totiž o kompilaci:

- $\triangleright$  manuálů k jednotlivým hardwarovým komponentám
- ¾ manuálů softwarovým produktů
- ¾ série článků a seriálů z internetu, dále komentářů především z diskusí a komentářů uživatelů, kteří se rozdělují se svými problémy, zkušenostmi na webových diskusních fórech
- ¾ autorových zkušeností

Přesto bych chtěl zmínit největší zdroj, ze kterých jsem čerpal a to www stránky http://poradna.pcvideo.cz/ a http://www.video.az4u.info/.

#### **1. Hardware a software**

# **1.1 CPU**

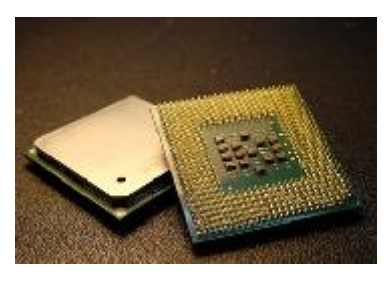

Centrální procesor ve spolupráci s procesorem grafické karty dekóduje datový tok digitálního videa (standardu MPEG 1, MPEG2 nebo DV) a tento obraz pak zobrazuje na monitoru počítače. Toto dekódovaní je výpočetně dosti náročnou operací a procesory s výkonem nižším než 600 MHz (jedná se o absolutní minimum) nejsou schopny zajistit plynulý obraz bez trhání. Obecně doporučujeme minimální výkon CPU 1,6 GHz. Jejich cena je přijatelná

a vyhneme se nekonečnému čekání při kompresi videozáznamů (i s tímto procesorem se musíme obrnit trpělivostí). Nelze také přímo doporučit výrobce a typ CPU. Dnes je jedním z faktorů testování jednotlivých CPU právě rychlost zpracování datového toku MPEG2 a proto je při nákupu vhodné vycházet z recenzí a testů jednotlivých procesorů. Jako důležitý údaj vždy hledejme výsledek testu komprese MPEG2.

### **1.2 Disk počítače**

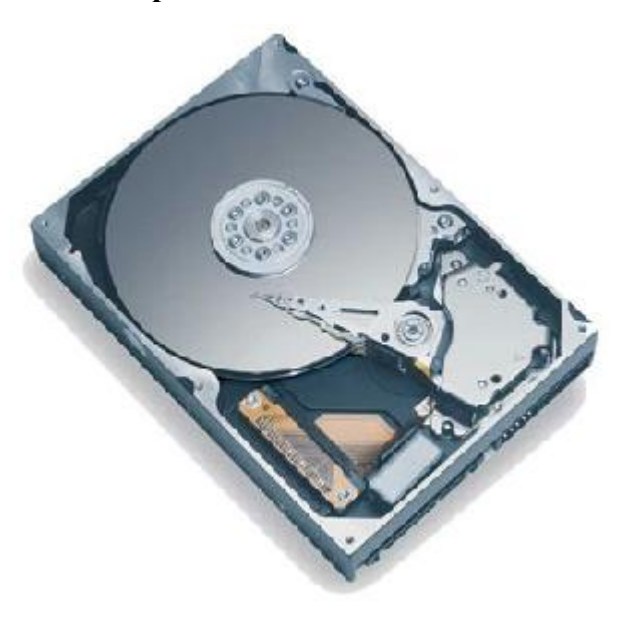

Většina současně prodávaných EIDE, respektive Ultra DMA disků splňuje nároky na počítačové zpracování obrazu, a to především u levnějších střihových systémů. Samozřejmě, čím je disk rychlejší, tím větší jistotu máme, že záznam uložený na jakékoli stopě nebo místu na disku bude k dispozici v čase odpovídajícím pro kontinuální datový tok kolem 5 MB/sec. Jako zásadně vhodné se hodí disky s otáčkami 7200 ot./min, zatímco starší disky s 5400 ot./min již vhodné nejsou. Čím rychlejší disky použijeme, tím rychleji je výsledek zpracován), protože dost času zabere i přepočítávání sestřihaného pořadu a jeho ukládání na disk. Moderní dražší

střihové systémy pracují s tzv. vícekanálovým video datovým tokem (vícekanálovým videem) - disk musí být schopen v jednom okamžiku pracovat se dvěma nezávislým DV datovými toky, jež navíc obsahují většinou oddělenou audio i video složku (zvlášť video soubor a zvlášť audio soubor). Je pochopitelné, že pro tyto účely je nutno používat skutečně rychlých disků, které se točí rychlostí 7200 otáček za minutu a mají skutečnou kontinuální přenosovou rychlost kolem 25 MB/vteřinu. Výrobci těchto střihových systémů vždy na svých internetových stránkách uvádějí přehled typů a výrobců disků, které dané podmínky splňují. V každém případě je výhodné mít v systému oddělený disk pro zpracování digitálního videa. Tedy disk, na kterém není operační systém ani jiné programy. Kapacita disku by rozhodně neměla být menší než 20 GB. Je dobré vědět, že každá hodina digitálního videa zabere na disku cca 13,5 GB prostoru. Jak velký disk si pořídíme, záleží jen na nás.

#### **1.3 Grafická karta**

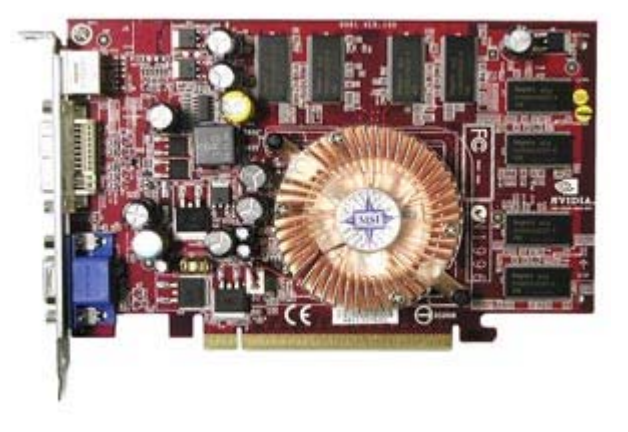

Měla by být vždy na slotu AGP! Pro práci s plynulým digitálním obrazem lze za minimální základ považovat výkonnostní třídu grafických karet založenou na čipsetu nVidia Riva TNT2 či jeho klony. Prakticky všechny prodejně úspěšné grafické karty nabízí dostatečný výkon pro zpracování a sledování digitálního videa. Různé 3D akcelerace již potřebný výkon pro zobrazování videa nijak nezrychlují a nemají na kvalitu zobrazení prakticky žádný vliv. Co ale rozhodně

doporučujeme ke zvážení, je tzv. TV výstup grafické karty, respektive jeho kvalita.

Jako vodítko pak lze u jednotlivých výrobků sledovat, dodává-li k nim výrobce i programy na softwarové prohlížení DVD video disků. Děje-li se tak, pak si je výrobce jist tím, že DVD disky je grafická karta schopna přehrávat na monitoru počítače v celoobrazovkovém režimu. A dekódování datového toku MPEG2 v celoobrazovkovém režimu je něco, co již značí poměrně velký výkon grafické karty (ve spolupráci s CPU). Jediné, co většina řešení pro zpracování videa vyžaduje, je technologie videooverlay (náhled videa v plné kvalitě i na VGA monitoru). Jinak nejrůznější 3D akcelerace a další nadstandardní funkce grafických čipů střihové aplikace nevyužijí. Výjimkou je např. čipset Xplode Professional, což je balík 3D efektů firmy Canopus, speciálně naprogramovaný tak, že využívá nVidia pro výpočet 3D efektů ve videu.

#### **1.4 Monitor**

Doporučujeme alespoň 17palcový. U některých střihových systémů lze s výhodou a poměrně jednoduše využít náhledu na externí televizor, ale přesto je velký počítačový monitor nutností i z toho důvodu, že většina současných střihových programů pracuje v minimálním rozlišení 1024x768.

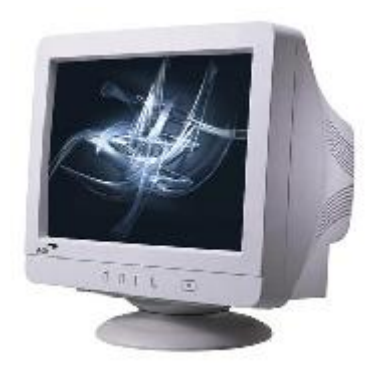

# **1.5 Paměť**

Práce s obrazem vyžaduje značnou paměťovou rezervu a je dobré mít v počítači minimálně 256 MB paměti RAM, 512 MB a více doporučujeme. Paměť musí samozřejmě odpovídat frekvenci sběrnice CPU a základní desce. Většina výrobců střihových karet uvádí jako minimum 64 MB nebo 128 MB, ale při takovémto množství paměti nejsou některé střihové programy stabilní.

#### **1.6 Periferie**

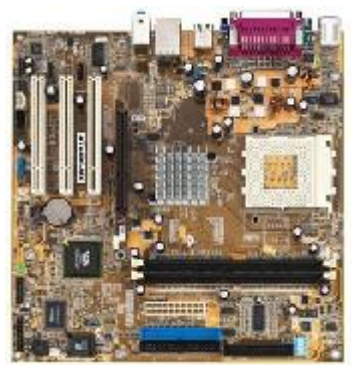

Oblast periferií je dnes standardní součástí vybavení základních desek. Dnešní moderní základní desky jsou vlastně univerzálními jednotkami, ke kterým pouze připojíte disk, vložíte procesor a grafickou kartu a jste hotovi. Ostatní periferie (klávesnice, myš, tiskárna) mají své konektory vyvedeny rovněž přímo ze základní desky, takže zde není většinou nejmenší problém. Významné je moderní sériové rozhraní USB pro připojení třeba skenerů, digitálních fotoaparátů a dalších zařízení. Pouze v případě propojení digitálních videokamer se USB nepoužívá. Přes

rozhraní USB je možno připojit digitální kameru (tzn. objektiv s CCD prvkem bez záznamové části), tato kombinace se používá především v internetových on-line kamerách (nebo při konferencích).

### **1.7 IEEE1394 nebo USB 2.0?**

#### **Jaké zvolit rozhraní pro přenos videa z digitální videokamery do počítače?**

Rozhraní IEEE1394 (firma SONY nazývá toto rozhraní iLink) se dnes používá výhradně k propojení videokamer s počítačem nebo digitálními videozařízeními mezi sebou. Pokud budeme hovořit o protokolu rozhraní IEEE1394, připomeňme si, že se jedná o poměrně starý přenosový protokol firmy Apple, který je určený pro různou datovou komunikaci mezi různými periferiemi jako např. externími disky, tiskárnami a pod. Rozhraní IEEE1394 bylo a je pro účely digitálního zpracování videa výhodné především svou přenosovou rychlostí (400 Mbit/s), která s velkou rezervou postačuje pro datové toky jak spotřebních, tak i profesionálních digitálních videosystémů (systém DV má datový tok 25 Mbit/s, profi Digital Betacam 50 Mbit/s).

V současné době roli univerzálního rozhraní mezi různými počítačovými periferiemi převzalo rozhraní USB, které ve své verzi USB 2.0 má dostatečnou rychlost i pro přenos datového toku digitálního videa. K USB jsou dnes připojovány skenery, tiskárny, digitální fotoaparáty a další periferie. To, že USB je standardní součástí výbavy každé moderní základní desky, je také nespornou výhodou tohoto rozhraní. Kromě toho jsou například digitální fotoaparáty vybavovány rozhraním USB a nabízejí i záznam pohyblivého videa (třeba v normě MPEG 1). Digitální fotoaparát a videokamera v amatérském prostředí stále více splývají v jedno univerzální zařízení a dá se předpokládat, že tento trend bude v budoucnu stále více narůstat. Výhody rozhraní USB jsou tedy jasné: rozhraním USB jsou vybavovány všechny moderní počítače i ostatní zařízení na zpracování digitálního videa - bez problémů tedy propojíme všechna zařízení pro digitální amatérské video s každým moderním počítačem. Navíc existují karty (řadiče), které umí oba přenosové protokoly, jak USB 2.0 (i USB 1), tak i IEEE1394.

Přes všechny výhody USB si rozhraní IEEE1394 drží dominantní postavení pro oblast poloprofesionálního a profesionálního digitálního videa a všichni výrobci digitálních videokamer svoje výrobky vybavují všeobecně rozšířeným rozhraním IEEE1394. Také softwarové ovladače pro IEEE1394 jsou dnes téměř dokonalé (i když výjimky stále jsou). Další výhodou IEEE1394 je výhradní určení tohoto rozhraní pro digitální video, a nezatěžuje se ostatním zařízením, jako je tomu v případě USE nebo USB 2.0.

Při rozhodování, zda budeme používat rozhraní USB 2.0 nebo IEEE1394 se tedy budeme řídit spíše požadavkem na výslednou kvalitu zpracovávaného videa s přihlédnutím k používanému hardwaru a softwaru.

#### **2. Software**

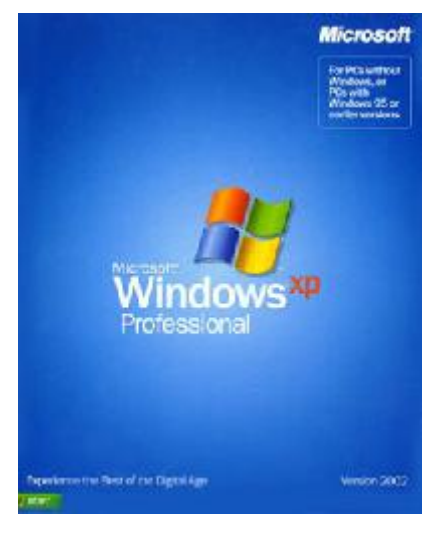

Převážná většina střihových karet pracuje s operačním systémem počínaje verzí Windows 98SE a XP konče. Existují střihové karty, jejichž podpora pro nejnovější operační systém Windows XP není příliš funkční, ale tyto nedostatky se vývojem systému zlepšují. Samozřejmě existují verze střihových systémů (karet), které pracují v počítačích Macintosh, a je potřeba se o této možnosti informovat u prodejce střihových karet. Pakliže vlastníme starší operační systém Microsoft Windows 95, přeinstalujme jej minimálně na Windows 98 a to verzi second edition-SE, nebo ještě lépe na Windows 2000 či verzi vyšší. Většina výrobců moderních střihových karet vydala ovladače pro systémy Microsoft Windows, je však dobré se o ovladačích informovat u prodejce vámi vyhlédnuté

střihové karty. Dále budeme potřebovat i střihový program, který bývá většinou dodáván ke všem lepším střihovým kartám, a některé další utility. Mezi tyto užitečné utility patří například programy pro práci se zvukovými soubory wave, utility na měření přenosové rychlosti disků, programy na nastavení vyrovnávací paměti disku, různé media playery a podobně. Pro mnoho nejnovějších střihových systémů a střihových programů je nutností instalace posledních ovladačů Microsoft DirectX a DirectXmedia.

#### **2.1 Právní aspekty a legislativa**

Dnes si asi stěží kdo dokáže představit život bez počítačů. Počet společností, které působí na trhu s informačními technologiemi, se přitom stále zvyšuje. Významnou oblastí v rámci informačních technologií je výroba, distribuce a prodej softwaru. Používání softwaru ale není vždy bezproblémové. Jsou stále častější případy, kdy policie zasáhla proti softwarovým pirátům. Stejně tak manažeři, kteří mají ve firmách na starosti software, se často dostávají do úzkých, když musí prokazovat, že jejich společnost software používá v souladu se zákonem. Problematické může být i užívání tzv. freewaru, sharewaru a opensource v případech, není-li vše správně právně ošetřeno a uživatel software používá v rozporu s licenčními podmínkami.

Jakým způsobem lze právně se softwarem (programem) zacházet, určuje právní dokument (tzv. **licence** – je připojená k počítačovému programu), ve kterém jsou uvedena práva a povinnosti smluvních stran (ve většině případů spíše práva a povinnosti nabyvatele licence). A právě podle druhu licencí, respektive podle způsobu a rozsahu užití počítačového programu, lze pak počítačové programy (software) rozdělovat na opensource, shareware, freeware, tzv. proprietární software a jiné. Protože ale hranice mezi jednotlivými typy licencí (typy softwaru) nejsou často ostré, vždy platí že uživatel by se měl důkladně seznámit s licenční smlouvou a ne ji jenom "odkliknout", jak se pravidelně stává. Zanedbání licenční politiky neochrání před fatálními následky ani společnosti, které používají komplexní zajištění IT.

Za **opensource** (někdy se též používá synonymum "svobodný software") se pokládají takové aplikace, které jsou šířeny v režimu, jenž zachovává určitá práva a svobody pro jejich koncové uživatele (tedy nabyvatele licence). Jde o práva spouštět program za jakýmkoliv účelem, studovat, jak program pracuje (a přizpůsobit ho potřebám uživatele – předpokladem k tomu je přístup ke zdrojovému kódu), redistribuovat kopie podle svobodné vůle, vylepšovat program a zveřejňovat tato zlepšení. Opensource může být šířen buď zdarma, nebo za příslušný poplatek. Vždy ale musí být nabyvateli k dispozici zdrojový kód. Nejznámějším příkladem opensource je operační systém Linux.

**Public domain** (pojem se používá v anglosaském světě) je software bez vyhrazených práv, tzn. že není nijak chráněný. Jinými slovy je možné jej libovolně používat, kopírovat, popř. měnit. Jedná se tedy o jakýsi ekvivalent volného díla ve smyslu § 28 odst. I českého autorského zákona. U public domain se, laicky řečeno, jedná o software, se kterým můžeme libovolně nakládat, aniž bychom se museli strachovat, že porušujeme autorská práva. Příkladem z praxe mohou být počítačové programy, kterým uplynula doba trvání majetkových práv (doba majetkových práv trvá sedmdesát let od smrti autora; po uplynuté této doby je možno software volně používat).

**Copyleftovaný software** (software opatřený doložkou copyleft) je svobodný software bez všech dalších omezení při rozšiřování nebo jeho změně. Copyleftovaný software je typ svobodného softwaru, který v případě, že kód někdo modifikuje či dále distribuuje, nedovoluje přidávat nějaká další omezení. Znamená to, že každá další kopie, dokonce i když byla změněna, musí zůstat svobodným softwarem, což představuje určité nebezpečí pro softwarové společnosti, které při vývoji svého programu copyleftovaný software využijí, protože potom celý nově vyvinutý programu musí zůstat svobodný (tedy musí být zveřejněn zdrojový kód). Hovoří se pak o tzv. infikování proprietárního softwaru.

**Proprietární software** (také též komerční software) jsou všechny počítačové programy, k jejich zdrojovému kódu nemá uživatel přístup (zdrojový kód nelze tedy studovat), a počítačové programy, které uživatel nemůže měnit, z čehož vyplývá, že uživatel proprietárního softwaru nemůže ovlivnit jeho funkčnost. Takovýto software tedy není z pohledu opensource svobodný. Jeho svobodné užívání, změna či šíření jsou zakázány nebo je třeba zažádat o povolení. Typickým příkladem proprietárního softwaru je MS Windows.

**Shareware** je software s povolením šířit kopie, ale každý kdo se rozhodne jej trvale používat, má povinnost zaplatit licenční poplatek. Poskytování počítačového programu jako sharewaru je dnes již běžným ekonomickým modelem, který je využíván velkým počtem softwarových společností. Ve většině případů je sharewarový počítačový program zpřístupňován koncovým uživatelům prostřednictvím sítě internet, což umožňuje obejít tradiční nákladnější modely propagace a distribuce softwaru. Tyto počítačové programy bývají často umisťovány jako příloha nejrůznějších specializovaných periodik na CD-ROM či DVD-ROM. Potencionálním zákazníkům přináší shareware tu výhodu, že si počítačový program mohou vyzkoušet ještě předtím, než za jeho užívání zaplatí. Po zaplacení obdrží uživatel heslo, kterým program "oživí", nebo dostane celý nový program v poslední verzi s neomezenou dobou užívání.

**Freeware** je software, který je šířen zdarma, například na internetu nebo na různých CD. Program je možno provozovat zdarma po neomezenou dobu a je možno jej i zdarma šířit dále. Není však dovoleno (stejně jako u sharewaru) šířit jej za úplatu. Z původní definice freewaru také plyne, že autorská práva k takovému programu drží jeho autor. Bez jeho souhlasu není tedy dovoleno program jakkoliv měnit či upravovat pro komerční účely. Typickým příkladem freewaru je dnes velmi rozšířená Java od Sun Microsystems.

Při tzv. **licenci OEM** (Original Equipment Manufacture) se jedná o software, který je přeinstalovaný na počítači a zákazník jej získá již s koupí počítače. Svůj software tak například často distribuuje společnost Microsoft (typicky MS Windows). **Licence pořízená touto formou je vázaná na počítač, na kterém byl software nainstalován**. Jinými slovy: **software nelze nainstalovat na žádný jiný počítač a v případě ztráty nebo zničení počítače, kde je software nainstalován, zaniká i tato licence a program již není dovoleno dále používat.** Pokud dojde k prodeji počítače, získává potom nabyvatel automaticky i tuto licenci a oprávnění software používat. Všechny produkty pod licencí OEM jsou tak vlastně vázány na hardware a není možné je koupit samostatně. Strategie OEM je určitý marketingový tah softwarových společností. Zakoupený program totiž sice není možno přehrát na jiný počítač, na druhou stranu je toto omezení obvykle kompenzováno nižší pořizovací cenou. Skutečnost, že prodejem počítače přechází i práva k softwaru, je výhodou zejména pro společnosti, které použití počítače chtějí prodat na sekundárním trhu, protože v takovém případě při prodeji přechází i právo k užití softwaru automaticky.

**Adware** je program (druh licence), který můžete užívat zdarma. V programu se ale objevuje placená reklama, za kterou autor získává peníze. Stejně tak platí, že program nesmí být měněn a zejména nesmí být odstraněna reklama, která se během používání programu objevuje (obvykle je stahována z internetu).

Posledním zajímavým typem licence je tzv. **hardware licence**. Program s takovouto licencí je možné používat zdarma, ale je zakázáno jej měnit. Jedinou podmínkou užití programu je povinnost zaslat autorovi pohlednici čili postcard. Odtud pojem (post) cardware. Autor programu si tím monitoruje území, kde se všude jeho program nachází a používá.

**V souladu s českým autorským zákonem** má oprávněný uživatel softwaru právo si pořídit jednu záložní kopii programu, je-li to potřebné pro jeho užívání. Nicméně právo na vyhotovení záložní kopie neznamená, že si uživatel daný program může nainstalovat na jiný počítač a souběžně používat dvě kopie programu zároveň.

Program tedy nelegálně používá například ten, kdo licenci určenou pro jeden počítač používá na dvou a více PC, ačkoliv to licenční podmínky neumožňují. Celkově je tedy možno mít jednu kopii nainstalovanou na PC, druhou na originálních, legálně pořízených datových nosičích a třetí kopií je záložní kopie na CD-ROMu, DVD nebo disketách. Zhotovenou záložní kopii není dále samozřejmě možno prodávat, popřípadě někomu darovat. Stejně tak může být z pohledu práva problematické podnikání, které je založeno na vypalování kopií záložních CD/DVD. Společnost, která takto podniká, by měla vytvořit takové podmínky, aby předešla možnému trestnímu stíhání. V rámci své právní jistoty by měla po zákazníkovi zejména požadovat prohlášení, že jde o kopii legálně získaného softwaru, popřípadě si vést seznam kopírovaného softwaru s odůvodněním zákazníka, proč kopii potřebuje. Nejčastějším dokladem o legálním nabytí softwaru bude faktura, ale za nabývací doklad lze považovat například i darovací smlouvu, převodní smlouvu, doklad o tom, že dotyčný vyhrál v soutěži apod. Zároveň je nutné připomenout, že ze zákona o účetnictví vyplývá povinnost archivovat doklady vztahující se k softwaru, a to po celou dobu užívání softwaru při podnikání. Na podzim 2005 francouzský soud rozhodl, že výrobci nesmí DVD chránit proti kopírování (analogicky lze použít i na CD), respektive že toto znemožnění poručuje právo jednotlivce na zhotovení si kopie pro vlastní potřebu. Stejně tak soud vytkl výrobci, že DVD chybělo zřetelné a výslovné upozornění, že DVD není možno kopírovat.

# **Problémy při prodeji krabicového softwaru**

Představte si, že koupíte auto a přivezete si ho domů. V garáži otevřete jeho kufr a tam leží dokument s názvem "podmínky provozu a užívání". V nich je mimo jiné například stanoveno, že autem můžete jezdit pouze po dálnicích a že benzin lze čerpat jenom u výrobcem stanovených čerpacích stanic. Dále je v těchto podmínkách výslovně zakázáno jezdit s autem po místních komunikacích a za deště. Připadá vám to absurdní? Při koupi krabicového softwaru je spotřebitel bohužel často postaven do stejné situace. Koupí krabici se softwarem, aniž by znal obsah licenční smlouvy, která je uvnitř. Teprve doma vše rozbalí a s licenční smlouvou se ve výjimečných případech i seznámí. Zde nastává velký právní problém, protože zákazník může být těžko takovouto licenční smlouvou vázán, když se předem nemohl seznámit s jejím obsahem. V zahraničí se takové smlouvy označují jako tzv. hrink-wrap smlouvy a například v Německu je soudy opakovaně prohlašují za neplatné. Proto některé softwarové společnosti vyžadují, aby zákazník potvrdil licenční smlouvu prostřednictvím internetu (čímž se ale většinou zákazník vůbec neobtěžuje), jiné stanoví zákazníkovi lhůtu (např. pětidenní), během níž je možné software vrátit zpět do prodejny. Pokud zákazník takovýto "krabicový" software koupí, doma krabici otevře a licenční smlouva se mu nelíbí, je oprávněn tento software do prodejny vrátit (nesmí si jej ale nainstalovat na počítač). Upozornění typu, že otevření krabice se softwarem se považuje za souhlas s licenční smlouvou, jsou samozřejmě neplatná, protože není možné souhlasit s něčím, co klient ještě neviděl (licenční smlouva je uvnitř krabice).

# **Legislativa týkající se softwaru**

- ¾ **Směrnice** Rady ze dne 14. května 1991 o právní ochraně počítačových programů (91/250/EHS).
- ¾ **Směrnice** Evropského parlamentu a Rady ze dne 11. března 1996 o právní ochraně databází.
- ¾ **Směrnice** Rady z 22. května 2001 o harmonizaci některých aspektů autorského zákona a práv s ním souvisejících v informační společnosti (2001/29ES).
- ¾ **Zákon** č. 121/2000 Sb., o právu autorském, o právech souvisejících s právem autorským a o změně některých zákonů (autorský zákon) kompletní znění zákona zde
- ¾ **Usnesení vlády ČR** ze dne 14. dubna 1999 č. 330 ke koncepci boje proti kriminalitě v oblasti duševního vlastnictví.
- ¾ **Usnesení vlády ČR** ze dne 20. června 2001 č. 624 o pravidlech, zásadách a způsobu zabezpečování kontroly užívání počítačových programů.

#### **2.2 Formáty a komprese**

Počítače pracují s dvojkovou (binární, 1 a 0) informací, obraz a zvuk určený ke zpracování (střihu) obrazu a zvuku na počítači je nutno do této formy převést. Digitální videokamery mají jedničky a nuly k dispozici přímo na tzv. DV výstupu. U analogových videokamer, nebo na analogovém výstupu digitální videokamery (nebo u ostatních analogových výstupů) se musíme postarat o převod na tvar vhodný pro počítačové zpracování. To znamená na tvar čísel v dvojkové soustavě. Rozdíl mezi analogovým (např. klasická gramofonová deska) a digitálním (CD, DVD…) záznamem informace spočívá v tom, že u digitálního záznamu se signál nezaznamenává na nosič přímo, ale nejdříve se převede na číselné hodnoty a teprve ty se uchovávají. Prakticky nic v přírodě není interpretováno digitálně a všechny tyto vstupní údaje je nutno do počítače dostat v dvojkové formě, tedy je digitalizovat. U obrazu se zaznamenávají informace o optických vlastnostech jeho jednotlivých bodů pixelů, tedy o jasu a barvě. Čím větší množství obrazových bodů jsme takto popsali a uložili na nosič, tím více se záznam blíží originálu. Objem záznamu (velikost v MB nebo jiných jednotkách) je tedy většinou významným ukazatelem jeho kvality.

**Princip digitálního záznamu** řeší prakticky všechny problémy svých analogových předchůdců. Především vyniká trvanlivostí a stabilitou informací. Výhoda digitálního záznamu se projeví i při kopírování. Nepřevádějí se analogové veličiny, které ze samé své podstaty nabírají další šum a zkreslení, ale čísla. A na nich není co změnit. Obraz převedený na čísla má i další možnosti. S čísly lze dále matematicky pracovat, což při dostatečně výkonném počítači znamená fantastické úpravy obrazu. Využití je obrovské a prakticky neomezené.

**Předností analogového záznamu** je především jeho jednoduchost a větší dynamické přenosové pásmo (analogové zvukové záznamové systémy jsou schopny nahrát skladby s velkou dynamikou věrněji a lépe než systémy digitální).

### **2.3 Digitalizace obrazu**

Základem pro digitalizaci jakéhokoliv obrazu je převod světla na elektrické veličiny. K tomu slouží čip CCD. Zkratka CCD znamená Charged Coupled Device prvek s vázaným nábojem. Zjednodušeně řečeno jde o polovodičový prvek, který při dopadu světelného záření získá elektrický náboj. Čím je větší intenzita dopadajícího světla, tím větší je náboj. Tyto miniaturní polovodičové prvky jsou ve velkém množství (až v milionech prvků) pravidelně uspořádány do plošné struktury, která zajišťuje akumulaci a přenos nábojů z čipu k dalšímu zpracování. Proti všem dříve používaným fotoelektrickým prvkům je podstatně menší a především významně citlivější. Pokud je umístěn za optickou soustavu (objektiv), vznikne zařízení pro převod obrazu na elektrické veličiny. V současnosti se za přijatelné ceny vyrábějí čipy CCD o ploše několika čtverečních milimetrů, na nichž je soustředěno až několik milionů prvků. Každý tento prvek (při troše zjednodušení) představuje obrazový bod neboli pixel. Množství pixelů zásadním způsobem určuje kvalitu získávaného obrazového záznamu. Čip CCD ovšem dává analogový záznam obrazu - tedy převod jeho jednotlivých bodů na různé hodnoty napětí, což je pro počítač nesrozumitelné. Proto je za obrazovým

čipem zařazen analogově-digitální převodník. Jeho úkolem je převod analogových elektrických veličin na numerické hodnoty. Samozřejmě, že se analogově-digitální převodník nepoužívá jen pro vstup obrazu, ale i zvuku a dalších analogových veličin. Způsob, jakým se to děje, nazýváme vzorkování, neboli sampling. Princip vzorkování si vysvětlíme na zvuku (je to trochu jednodušší, než u obrazu). Zvuk převedený do podoby elektrického napětí vypadá na grafu či obrazovce osciloskopu, kde svislá osa (Y) představuje napětí a vodorovná (X) čas.

Pokud změříme okamžitou vzdálenost křivky (Y) od časové osy v co nejvíce pravidelně rozmístěných bodech osy X, máme řadu čísel, která umožní celý graf zpětně nakreslit. Čím větší počet bodů bychom měřili, tím přesnější by byl záznam, a tedy i případná zpětná rekonstrukce. Tomuto postupu se říká vzorkování (sampling), úroveň analogového signálu je měřena v pravidelných intervalech a převáděna do číselných veličin. Počet těchto měření za sekundu je vzorkovací frekvence - čím je vyšší, tím věrnější zvuk pak z počítače zase dostaneme. Vzorkovací (samplovací) frekvence se udává v počtech za sekundu, tedy v hertzech, v našem případě v kilohertzech (kHz). Výsledkem je dlouhá řada jedniček a nul vhodná pro ukládání a zpracování v počítači. U počítačového zpracování videa je to podobné - s tím rozdílem, že obraz z čipu CCD nebo jiného zdroje analogového či digitálního záznamu obrazu představuje mnohonásobně větší objem informací než u zvuku.

Obvody s obrácenou funkci, tedy digitálně-analogové převodníky najdeme obvykle na výstupech z počítače. Slouží pro zpětný převod již zpracovaného signálu do podoby vhodné pro analogová zařízení. Například zvuk je v počítači zaznamenán v podobě řady čísel, reproduktory či sluchátka však ke své práci potřebují spojitý napěťový signál. V digitálně analogovém převodníku (zvukové kartě) se proto čísla zase mění zpět na jim odpovídající hodnoty napětí.

Stejné to je při počítačovém zpracování videa. Analogový záznam (v případě použití analogové videokamery) nejdříve převedeme na digitální a po úpravách (střih atd.) opět pomocí digitálně-analogového převodníku převedeme zpět na analogový videosignál, např. pro sledování v TV.

V praxi jsou funkce analogově-digitálního i digitálně-analogového převodníku obsaženy na tzv. kartách, které se do počítače přidávají, když na něm chcete zpracovávat zvuk, obraz, video, televizní či rozhlasový signál atd. Všechny vstupní a výstupní konektory jsou pak obvykle soustředěny právě na příslušné kartě nebo na externích zařízeních s touto kartou spjatých.

# **2.4 Komprese dat**

Jedním z největších problémů digitální práce s obrazem je nutnost zpracovávat a uchovávat neobvykle velká množství dat. Tato potíž se objevuje už u digitální fotografie, avšak mnohem markantnější je při práci s pohyblivým obrazem, tedy u digitálního videa. Není-li k dispozici dostatečná kapacita pro zpracování stávajícího objemu dat, je nutné tento objem snížit. To se děje metodou zvanou komprese. Základní princip je prostý. V každém souboru je poměrně velký podíl informace vyjádřen způsobem, který je značně neúsporný. Počítačové soubory jsou už ze své binární podstaty značně velké, například dlouhá rovná černá čára bude zaznamenána ve formě,

kterou lze při troše zjednodušení přeložit asi takto: černá tečka, černá tečka, černá tečka, černá tečka--- a tak pořád dál, třeba i několik stránek. Přitom naprosto totéž lze vyjádřit mnohem kratším zápisem: 200× černá tečka. To samozřejmě platí v ještě větší míře pro velké jednobarevné plochy. Uvedený příklad s přímkou je metoda **bezeztrátové komprese**. To znamená, že se při změně zápisu nic neztratilo a po dekomprimaci získáme původní informaci ve zcela nezměněné podobě. Někdy ovšem bezeztrátová komprese nestačí a je nutné objem dat snižovat dál- i za cenu toho, že po opětovném "rozbalení" už nebudou data kompletní (**ztrátová komprese**). Poměr původního a zkomprimovaného objemu dat se nazývá **kompresní poměr**. Čím je větší, tím větší také bývají ztráty na kvalitě. U digitálního videa to vede ke ztrátě kvality výsledného obrazu (obraz obsahuje například méně detailů, které však člověk vnímá jen okrajově), což lze za určitých okolností akceptovat. Kompresi lze provádět jak hardwarovými prostředky (speciálními čipy na kartách pro zpracování obrazu), tak softwarovými metodami využívajícími výkon vlastního centrálního procesoru počítače (CPU). Hardwarové prostředky pochopitelně systém zatěžují méně, jsou tedy rychlejší, ale většinou dražší.

Pro centrální procesor počítače je mnohem jednodušší zkomprimovaný soubor zobrazit než naopak provádět komprimaci. Metody komprese jsou samozřejmě podstatně složitější, než náš příklad s opakováním bodů přímky. U použití náročnějších metod komprese pak systémy založené na kompresi centrálním procesorem počítače nejsou schopné kompresi provádět přímo v reálném čase (tedy tak, jak data přicházejí). Tehdy se komprese provádí metodou zvanou off-line, což znamená, že provedení komprese trvá déle než samotná doba komprimovaného záznamu.

Pro kompresi počítačových dat existuje řada matematických metod, a tedy i příslušných hardwarových čipů nebo programů (těm se někdy říká kodek). Specializovaný čip (kodek) je schopen provádět co nejrychleji požadovaný úkol (tedy kompresi a dekompresi obrazových dat), protože na rozdíl od centrálního procesoru počítače byl pro tuto činnost navržen a optimalizován.

Existuje několik obecných standardů souvisejících s metodami komprese, které se v různých oblastech práce s digitálním obrazem staly normami.

#### **Kompresní systémy pro amatérskou a poloprofesionální oblast při práci s videem**

#### *DV (nebo DVC), první spotřební digitální formát*

DV standard užívá pevný kompresní poměr 5:1 založený na diskrétní kosinové transformaci. Tento způsob kódování je jakýmsi mezistupněm mezi Motion-JPEG (MJPEG) a MPEG kompresí. Jiný než uvedený kompresní poměr nelze u tohoto systému nastavit a rovněž datový tok 25 Mbit/s je u tohoto systému konstantní. Rozhodně však kompresní formát DV není s MJPEG ani s MPEG2 totožný, i když vychází z podobných principů. Spotřebitelská verze (DV) dává jednu z největších hustot záznamu na magnetickém médiu. Systém DV je určen výhradně pro spotřební oblast, užívá vzorkovací kmitočet 13,5 MHz a rozlišení 8 bitů. Jasový a barvonosný signál je zaznamenáván odděleně. Každý snímek je rozložen do 12 šikmých stop širokých 10 mikrometrů. Buben s hlavami se otáčí rychlostí 9000 otoček za minutu, jeho průměr činí 21,7 mm a obvodová rychlost pak 10,22 m/s. Zvuk je možno zaznamenávat u DV

videorekordérů do dvou kanálů (se vzorkovacím kmitočtem 48 kHz) nebo do čtyř kanálů (tzn. 2× stereo) se vzorkovacím kmitočtem 32 kHz a kvantováním 12 bitů. Systém DV používá kvantizaci (YUV) 4:2:0, datový tok je 25 Mbps. Jedná se o formát videozáznamu v digitálních kamerách, který využívá hardwarovou DCT kompresi obrazu a používá rozlišení obrazu 720×576 pixelů, snímkovou frekvenci 25 snímků/s a prokládaný obraz při datovém toku 3.6 MB/s.

# **DVCAM**

Nadstavba systému DV pro profesionální oblast, stejný systém jako DV, datový tok 25 Mbps je totožný, má 1,5násobnou transportní rychlost pásku a větší šířku záznamových stop na pásku (15 mikrometrů) - zaručení vyšší spolehlivost záznamu. DVCAM používá rozměrově naprosto shodné pásky jako DV (avšak kvalitnější). Kvantizace je 4:1:1. DVCAM je kompatibilní s DV "směrem dolů", systém DVCAM může číst kazety systému DV.

### **DVCPRO**

Propracovanější varianta systému DV od firmy Panasonic. Má dvojnásobnou transportní rychlost pásku a větší šířku stopy (18 mikrometrů oproti 15 mikrometrům). Kvantizace dosahuje profesionálních 4:2:2. Systém dosahuje standardu D-7 podle SMPTE.

# **MJPEG (Motion-JPEG)**

Tento algoritmus komprimuje každé okno zvlášť, což jej činí vhodným především pro diskové střihové systémy - tedy pro nelineární videoeditaci. MJPEG střihové systémy jsou vybaveny vlastním hardwarovým kodekem (tedy čipem na desce), proto při používání těchto typů střihových karet není centrální procesor počítače příliš zatěžován. Činnost a výkonnost centrálního procesoru se projeví pouze v případech, kdy chceme do záběrů začlenit nějaký digitální efekt (např. titulek, prolínačka a jiné). V tomto případě vytváří tyto efekty procesor počítače. Výhodou MJPEG střihových karet je možnost proměnlivého nastavení stupně komprese podle požadované výstupní obrazové kvality zpracovávaného videa i podle volného místa na disku počítače. Kompresní poměr tohoto kodeku se většinou pohybuje v rozmezí od 1:6 do 1:16, přičemž při kompresním poměru 1:8 je obraz stále velmi kvalitní a datový tok dosahuje 4 MB/s, což představuje velice dobrý poměr velikost/kvalita. Kodek MJPEG bývá implementován hardwarově. Mezi nevýhody patří vysoké zatížení CPU a velký datový tok.

# **MPEG (Motion Pictures Experts Group)**

Vychází z poznatku, že na dvou sousedních snímcích záznamu se změní jen menší část informace, zatímco většina zůstává stejná, stačí tedy zaznamenávat pouze tyto změny. Záznam se skládá z jakýchsi základních obrazů typu **I** (Intra Pictures), které nesou plnou obrazovou informaci a jsou komprimovány jen málo, dále z více komprimovaných obrazů **P** (Predicted Pictures) kódovaných podle předchozích obrazů a obrazů **B** (Bidirectional Pictures) s vysokým stupněm komprese a kódovaných podle předchozích i následujících snímků. Sled snímků pak vypadá přibližně takhle: IBBPBBPBBPBBI. Je zřejmé, že do takto upraveného záznamu nelze vstupovat na

libovolném místě, ale pouze v místě plných, tzn. **I** snímků. Proto se tato metoda hodí pro záznam, na rozdíl od MJPEG však nikoliv pro počítačový střih a editaci. MPEG1 umožňuje kompresi až 1 : 200, samozřejmě při této krajní hodnotě za cenu značných ztrát. MPEG 1 je systém komprese digitálního videozáznamu či animace na média v kvalitě blížící se videosystému VHS - především pro videosignál zaznamenávaný na video CD nebo CD-I. Je součástí normy pro dnes již opouštěný záznam pohyblivého obrazu na CD-ROM, a dovoluje na disk zaznamenat asi 72 minut videa. Při této normě se pracuje s obrazem o rozlišení 352 x 228 obrazových bodů.

#### **MPEG-1**

#### **Kodek z roku 1989**

Kodek vytvořený Motion Pictures Experts Group (MPEG), která si dala za cíl standardizovat metody komprese videosignálu a vytvořit otevřenou a efektivní kompresi. Byl navržen pro práci s videem o rozlišení 352×288 bodů a 25 snímků/s při datovém toku 1500kbit/s. Ke kompresi videa využívá tří typů snímků: I, P a B. Klíčové I-snímky (Intra Pictures) jsou komprimovány obdobně jako MJPEG, ale navíc s možností komprimovat různé části obrazu různým stupněm komprese. P-snímky (Predicted Pictures) jsou kódovány s ohledem na nejbližší předchozí I nebo P-snímek. B-snímky (Bidirectional Pictures) jsou pak dopočítávané jako rozdílové snímky mezi nejbližším předchozím I nebo P-snímkem a nebližším následujícím I nebo P-snímkem. Jeho výhodou je vysoká kompatibilita (používá se pro VCD) a je vhodný i pro stream videa. Na druhou stranu nepodporuje prokládaný obraz, nabízí pouze konstantní datový tok a nízkou kvalitu při nízkém datovém toku. Díky své metodě komprese není vhodný pro editaci

#### **MPEG-2**

#### **Nástupce kodeku MPEG-1, který byl dokončen v roce 1991**

Pokročilá a profesionální metoda komprese signálu umožňující oproti MPEG 1 výrazně vyšší rozlišení a proměnný tok dat podle dynamiky obrazu. Je zde spojena redukce objemu dat na minimum s eliminací nadbytečných informací. Klíčové informace se komprimují v každém patnáctém půlsnímku nebo každou půlsekundu a zachycují se pouze rozdíly mezi snímky jdoucími za sebou. MPEG2 se používá v systémech digitálního záznamu videa DVD a jeho základ spočívá i v digitálním TV vysílání. Nespornou výhodou MPEG2 je jeho široká využitelnost a univerzálnost. Na rozdíl od svého předchůdce nabízí podporu prokládaných snímků a podporu variabilního datového toku. Při vysokém datovém toku (6 Mbit/s a více) dosahuje vysoké kvality obrazu. Při stejném datovém toku a rozlišení 720×576 nabízí výrazně vyšší kvalitu obrazu než kodek MPEG-1. V nízkých rozlišeních se však tyto rozdíly stírají a MPEG-2 je navíc mnohem náročnější na hardware. Stejně jako jeho předchůdce není vhodný pro editaci videa. Používá pro DVD, SVCD a pro digitální vysílání. Více o MPEG 2.

# **MPEG-3 a MPEG-4**

**MPEG-3** se používá pro kompresi zvuku. Dokáže podstatně snížit objem dat reprezentujících zvuk. Při této kompresi však dochází k mírné degradaci původního záznamu.

**MPEG-4** je určen především pro přenos obrazových dat po telefonních linkách a sítích ISDN a zejména pro velmi malé datové toky. Na principech MPEG4 je postaven i formát ASF. Kvalita zobrazení je poplatná velké kompresi videosignálu. Z kodeku MPEG4 vznikl i nový standard DivX. Nejedná se o přesnou definici komprese a komprimačních a logaritmů, ale pouze o množinu parametrů a vlastností, které musí kompresor splňovat, aby byl MPEG-4 kompatibilní. Různé implementace si vždy vybírají z definice MPEG-4 vždy jen to, co se jim hodí. Nejznámějšími kodeky, které využívají kompresi MPEG-4, jsou Microsoft MPEG-4 v1, v2 a v3, DivX 4, DivX 5, XviD. Na střih videa se nehodí pro svou velmi nízkou kvalitu a nároky na přehrávání aby obraz vypadal lépe, musí se používat softwarové filtry na zahlazení a jiná vylepšení obrazu při přehrávání. Tato komprese neobsahuje synchronizační údaje, takže MPEG-4 video nelze nijak upravit, a také kvalita obrazu je zcela nedostatečná. Poměrně kvalitního obrazu dosáhneme pouze s použitím neprokládaného čistého obrazu (žádné ruchy) jako zdroje. S tímto formátem nepracuje žádná střihová karta ani hardwarový dekodér, hodí se pouze pokud chceme svoje výtvory někomu nahrát po Internetu (zde se uplatní zejména malá velikost souborů).

### **DivX**

#### **Tento standard vznikl z kodeku MPEG4**

DivX se nadále zdokonaluje a existuje několik verzí tohoto kodeku. Obecně se jedná o velice dobrý kompresní poměr, kdy za cenu relativně nepatrného snížení kvality je možno uložit "klasický" DVD video film na jedno CD. Kvalitou převyšuje MPEG1, ale jsou tady také nevýhody. MPEG4 není standardní formát, a tudíž jej nelze přehrávat na všech stolních přehrávačích a jediný systém, kde lze tuto metodu použít, je OS Windows 98 a výše (Windows Media Player 7 jej přečte). Další nevýhoda je ve zvuku vzhledem k tomu, že vše je uloženo ve formátu AVI, nelze počítat s dokonalým prostorovým zvukem. Poslední menší nevýhodou je přehrávání - celý proces zatěžuje pouze CPU, který je plně vytížen a nelze na PC dále pracovat. DivX se obecně používá k převedení datového toku MPEG2 používaného v DVD video filmech na médium CD-R. Protože DivX je formát kompatibilní s MPEG-4, nabízí vysokou kvalitu obrazu při nízkém datovém toku a podporuje barevné formáty YUV a RGB. Též umožňuje použít jakékoli rozlišení dělitelné čtyřmi až do 1920×1088 a nabízí pokročilé kompresní techniky.

#### **XviD**

#### **Počátky tohoto formátu jsou spjaty s formátem DivX**

V okamžiku, kdy se OpenDivX stal uzavřeným, vzalo několik programátorů pracujících na OpenDivXu zdrojové kódy ještě otevřeného OpenDivXu a osamostatnili se. Na základě těchto zdrojových kódů začali vyvíjet vlastní verzi kodeku nazvanou XviD. Jedná se stejně jako u DivXu o kodek kompatibilní s MPEG-4 a implementuje mnoho jeho vlastností. Protože se však jedná o Open-Source projekt podílí se na jeho vývoji programátoři z celého světa.

### **Quicktime**

# **Kodek vyvinutý společností Apple**

Quicktime po nástupu formátu MPEG ustoupil do pozadí a není již tak rozšířený. Je použitelný pro PC i Macintosh a využívá kompresi 1:5 až 1:25. Jeho nevýhodou je skutečnost, že k jeho použití je potřeba specializovaný přehrávač, který si musíte stáhnout z webových stránek společnosti Apple

# **RealVideo**

#### **Formát od společnosti Real Networks**

Formáty komprese od společnosti Real Networks, které nesou označení Real Video a Real System G2, nabízí obdobné vlastnosti jako Quicktime, ale jsou více zaměřeny na kompresi streamovaného videa. V současné době se využívají ke komprimaci videa pro mobilní telefony.

#### **ASF, WMV**

## **Kodeky od společnosti Microsoft**

Těmito kodeky zareagovala společnost Microsoft na úspěchy společností Apple a RealNetworks v oblasti streamovaného [videa.](http://ad2.billboard.cz/please/redirect/30155/2/2/32/!hash=83123289;h4r=2182090311;p4r=305516233;uwi=800;uhe=600;uce=1;param=44599/112019_5?) ASF (Advanced Streaming Format) je vývojově starší a je určen především pro stream video. Vychází z formátu AVI a částečně implementuje kompresi MPEG-4 (nepodporuje). Novější verzí ASF je formát WMV.

#### **3. Práce s kamerou**

#### **3.1 Výběr kamery**

Pokud jsme se rozhodli pro zakoupení nové videokamery, měli bychom při výběru zaměřit svou pozornost na několik důležitých bodů, které je třeba při nákupu zohlednit a to i přesto, že požadavky uživatelů kamkordérů se značně rozcházejí.

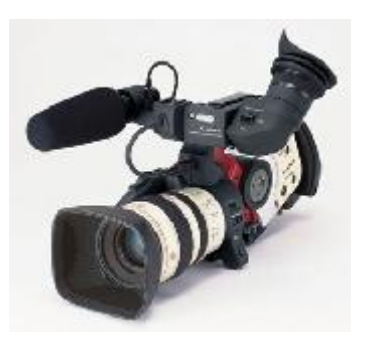

Dnes už analogovým kamerám odzvonilo. Do popředí se dere technika digitální a všechno mluví ve prospěch digitálního videa (DV). Digitální kamkordéry mohou prostřednictvím CCD s vysokým rozlišením částečně konkurovat digitálním fotoaparátům. Problémem není ani připojení k PC. V současné době je FireWire rozhraní u nových počítačů standardem a jako dodatečná výbava stojí pakatel. Vše tedy mluví pro kameru digitální. V současnosti se asi nejvíce prodávají kamkordéry firmy Sony. Výrobky firem Panasonic, Canon a JVC si mezi sebe

dělí zbytek trhu téměř rovnoměrně.

Pokud budeme vybírat videokameru, rozhodně budeme zohledňovat **ergonomii**. Pod pojmem ergonomie rozumíme především dobrou možnost ovládání. Kamkordér by měl dobře sedět v ruce. Pokud kameru můžeme pohodlně držet a současně snadno ovládat (a to malé i velké ruce), tak je vhodná pro praktické použití. Malá neznamená bezpodmínečně lepší. Ovládání jednotlivých funkcí nesmí být problematické. Zoomování by mělo spouštět bez cukání a mělo by být plynulé (dobře dávkovatelné). Těžce nastavitelný zoom, např. kvůli rychlosti posuvu, je zřetelný při spouštění, a proto nevhodný. Nízká hmotnost je sice předností při cestování, ale nízká setrvačnosti je příčinou kývání a trhavých pohybů. Na druhé straně dobrá kamera nemůže být ani příliš těžká. U hmotnosti kamery je dobré držet se zlatého středu, musí být tak těžká, aby dobře seděla v ruce, a tak lehká, aby nás filmování neunavilo. Tvar přístroje a pozice držadla (úchytu) jsou rozhodující. Důležité součásti obsluhy musí být prsty lehce dosažitelné.

Dalším důležitým rozhodovacím prvkem je **kvalita obrazu** (rozlišení CCD). A to rozlišení, věrnost barev, kontrast, jas. Je třeba si uvědomit, že kvalitu snímaného obrazu nejlépe poznáme na obrázcích statických, protože při snímání pohyblivých obrazů drobné chyby nepostřehneme. Důležitá je také věrnost zobrazení, kontrast a jas snímků za různých světelných podmínek, kvalitní digitální stabilizátor obrazu a třeba i rychlost autofokusu.

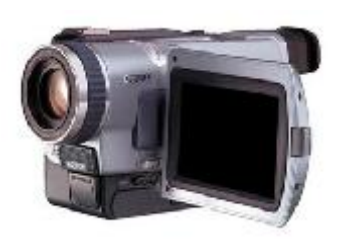

Neméně důležitá je **výbava videokamery**. To znamená možnosti připojení, kabeláž a software, nahrávání z analogových zdrojů apod. Kamery, které mohou pracovat i jako videorekordéry, jsou žádoucí. Do výbavy se počítají také speciální efekty, např. prolínání při přechodu scén a podobně, včetně digitální fotografické funkce. Dálkové kabelové ovládání ve výbavě také uvítáme. Zajímáme se i o cenu náhradních akumulátorů.

Velmi důležitá je **provozní doba** kamery, tzn. doba po kterou můžeme s kamerou pracovat, aniž bychom museli vyměnit nebo dobít baterie. Všimneme si také jaká doba uplyne od zapnutí videokamery po připravenost k provozu a náročnosti výměny akumulátoru.

I když kamkordér a zvuk nejsou ideální partneři, přesto je nutné obezřetně vybrat kameru s dobrým **snímáním zvuku**. Bohužel u DV kamer není samozřejmostí kvalitní snímání zvuku s kvalitním mikrofonem, jenž by měl dobrou kmitočtovou charakteristiku, odstup signálu od šumu a dobré směrové vlastnosti. Nesměrovostí mikrofonu dochází totiž k míchání zvuku a veškerého hluku. U kamer, jejichž mikrofon je umístěn na přední straně krytu, to není tak hrozné. Zezadu přicházející zvuk je

utlumen a nahráván s poloviční hlasitostí. Dalším problémem pro integrované mikrofony je provozní hluk kamery který vychází z mechaniky a pohonu autofokusu, případně zoomu. Pokud však vyžadujete kvalitní zvuk, vybírejte pouze přístroje se vstupem pro externí mikrofon.

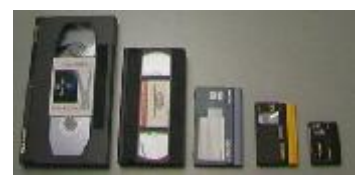

Při nákupu videokamery se také budeme zajímat o to, na **jaké média** kamera provádí záznam. Ne všechny kamkordéry nahrávají na nejvíce rozšířená MiniDV média. Vedle těchto médií sází výrobci také na MicroMV, nebo i na DVD-RAM a ukládají digitální proud dat ve formátu MPEG-2. Předností proti DV technice je větší komprese při zachování téměř stejné kvality – média jsou menší, ale import do PC není vždy bez problémů.

V neposlední řadě nás bude zajímat **dokumentace a servis**. Samozřejmostí je podrobný český návod a záruční a pozáruční autorizovaný servis.

I v případě nákupu videokamery je vhodné vyhledat si recenze a porovnávací testy videokamer v odborných časopisech a při koupi kamkordéru výsledky testů zohledňovat.

### **3.2 Akumulátory**

Když je potřeba koupit k videokameře, přídavnému osvětlení, nebo i k jinému přístroji nové nabíjecí baterie či akumulátory, jedná se obvykle o nemalou položku a určitě se vyplatí věnovat jak bateriím, tak i akumulátorům správnou péči.

I když akumulátory nejsou citlivá zařízení, je možné neuváženým používáním výrazně zkrátit jejich životnost. Správnou péčí lze jejich životnost i o něco prodloužit. Proto je dobré dodržovat základní provozní podmínky daného typu baterií, abychom dokonale využili možnosti a kapacitu těchto zdrojů. V běžných současných elektrických zařízeních se můžete setkat s těmito typy nabíjecích baterií: **Nikl metal hydridovými** (NiMH), **nikl kadmiovými** (NiCd), **lionovými** (Li-ion), **lipolovými** (Li-pol) a v některých případech také s hermeticky **uzavřenými olověnými**.

Baterie s označením **NiCd** jsou z moderních typů nejstarší a nemusí být při dlouhodobém skladování nabité. Skladovat je můžeme dlouhou dobu. Uchovávání v suchém prostředí s teplotami v rozmezí 0-20 °C nejlépe v nějakém obalu je samozřejmostí. Pokud začneme novou, nebo dlouho skladovanou baterii používat, musíme s ní provést tři až pět nabíjecích cyklů, aby dosáhla plné kapacity. Jeden cyklus znamená, že ji musíme správně nabít a úplně vybít. K vybíjení můžeme použít

inteligentní nabíječku, která umí cyklus udělat sama, nebo baterii vybít normální prací. Nikdy nepoužíváme jiné způsoby vybití, neboť napětí NiCd baterie nesmí klesnou pod hodnotu 0,9 voltu! Baterie se sice nezničí, ale zkrátí se její životnost. Baterie NiCd mají, kromě starších mobilů, stále uplatnění například v levnějších svítilnách, ale najdete je také ve svítilnách výkonných. Vyskytují se v zařízeních, která pracují s vysokými odběrovými proudy. Můžete se s nimi setkat i v různých záložních zdrojích světla. Jsou schopné pracovat od –40 °C do +70 °C. NiCd baterie snesou velké přebíjení a vydrží až 1000 nabíjecích cyklů. Jejich velkou nevýhodou je, že jsou značně nešetrné k životnímu prostředí, a proto od nich řada výrobců ustoupila nebo omezila jejich používání.

Baterie **NiMH** do značné míry nahradily výše uvedený typ NiCd. Hlavně proto, že jsou ekologičtější. Jejich provozní teploty se ovšem pohybují pouze v rozpětí –10 °C až +40 °C, při minusových teplotách se jejich výkon rychle snižuje. Kapacita se však nesníží, po návratu do teplejšího prostředí se výkon baterie obnoví. NiMH baterie vydrží až 500 nabíjecích cyklů. A i když původně nebyly tyto baterie schopny pracovat s vysokými vybíjecím proudy, postupně se na trhu objevují typy (například tužkové), které si s takovými proudy již poradí. Baterie NiMH se skladují v nabitém stavu a po čtyřech měsících by se měly znovu nabít. Po zařazení do provozu pro dosažení plné kapacity je tyto baterie také nutno tři- až pětkrát nabít stejně jako typ NiCd. Při jejich používání je potřeba zvolit správnou nabíječku, která může nabíjet i baterie NiMH. Pro vybíjení platí stejná mezní hodnota jako u předchozího typu, tedy 0,9 voltu. Pokud dojde k příliš hlubokému vybití, hrozí nebezpečí, že se baterie přepóluje. Při vybití baterie pod 0,5 V články rychle ztrácí svou kapacitu. S těmito bateriemi se můžeme setkat v běžné elektronice, starších typech mobilních telefonů nebo ve starších noteboocích.

Bateriím **NiCd** a **NiMH** prospěje jednou za rok důsledné provedení tří až pěti nabíjecích cyklů. Baterie typů NiCd a NiMH se při nabíjení vždy zahřívají. Pokud teplota nepřesáhne zhruba 40 °C, je vše v pořádku. Při použití nesprávné nabíječky může teplota vystoupit nad 40 °C a baterie se ničí. Pro ochlazení baterie je možné použít i obyčejný stolní větrák. Při použití příliš vysokého nabíjecího proudu se nabíjení baterie ukončí dříve a baterie se nenabije naplno. Pro baterie NiCd a NiMH je dobré použít takzvané inteligentní nabíječky. Tato nabíječka by měla mít, kromě měření poklesu proudu (což je signál plného nabití), ještě časový spínač a možnost nastavení nabíjecího proudu, případně by měla pracovat s takzvaným pulsním nabíjením. To dovoluje nabíjet vysokým proudem, tzn. rychleji, ale bez negativních účinků na baterii. Při používání rychlonabíječek je dobré znát mezní nabíjecí proud konkrétních článků a ověřit, že jej nabíječka nepřekračuje.

S bateriemi **Li-ion** se u videokamer setkáme nejčastěji. Jde o zcela jiný druh baterie, než NiCd a NiMH. Jiné jsou i rozměry, jeden článek baterie má obvykle napětí 3,6 voltu. Součástí baterie je řídící elektronika, která se stará o správné nabíjení. Pokud není elektronika v baterii, je součástí zařízení, které pohání. Vyšší nabíjecí napětí může poškodit tyto baterie pouze tehdy, pokud je řídící elektronika poškozena. Provozní teploty pro Li-ion jsou doporučené v rozmezí –10 °C až +40 °C a baterie jsou konstruované na 500 nabíjecích cyklů. Skutečný počet cyklů však může ovlivnit nastavení řídící elektroniky. Levné baterie tohoto typu však mohou patřit mezi ty, jejichž nastavení může mít k ideálu 500 nabíjecích cyklů hodně daleko. Zárukou je

nákup originálního nebo značkového příslušenství a baterií. Baterie Li-ion najdeme ve fotoaparátech, kamerách, noteboocích i mobilních telefonech.

Pro baterie **Li-pol** platí to samé, co pro typ Li-ion. Konstruovány jsou na 500 nabíjecích cyklů, napětí článku je 3,6 voltu. Mají stejný výkon jako Li-ion, ale k stejnému výkonu jim stačí menší rozměry a nižší váha. Provozní teploty jsou od – 20 °C do +60 °C.

Článkům **Li-ion** i **Li-pol** škodí, když se použijí i po tom, co ohlásily, že nemají dostatek energie. Např. u kamkordérů nebo u mobilních telefonů pokud se zapnou chvíli po tom, co se přístroj kvůli nedostatku energie vypnul. Snižuje se tím kapacita baterie. Baterie Li-pol u Li-ion se skladují nabité, není však třeba na dosažení plné kapacity provést několik nabíjecích cyklů.

# *Několik rad na závěr:*

- ¾ **Nekombinujte** v jednom přístroji několik typů článků. Vkládejte vždy do jednoho přístroje články stejné značky, stejné kapacity a stejného stáří. Při nedodržení tohoto pravidla se články vždy svými parametry přiblíží tomu nejhoršímu.
- ¾ **Nevybírejte** baterie podle největší kapacity nebo ceny, ale podle zamýšleného použití.
- ¾ **Nepodceňujte** ani údaje o provozních teplotách a odběrových proudech.
- ¾ **Nenechávejte** baterie ani články na přímém slunci nebo za sklem auta. Stejně tak neskladujte baterie ve vlhku.
- ¾ **Nabíjejte** a případně vybíjejte předepsaným způsobem opakované nesprávné provádění těchto kroků vede ke snižování kapacity u baterií NiCd a NiMH (nesprávně se mluví o "paměťovém efektu").
- ¾ **Po půl roce používání**, nebo po cca 100 nabíjecích cyklech udělejte tři až pět předpisových nabití a vybití. Odstraníte tím téměř úplně důsledky předcházejícího nesprávného zacházení.
- ¾ **Pozor** na vysoký nabíjecí proud nebo zkrat, baterie se může nafouknout a i vybuchnout.

# **3.3 Další funkce kamer ovlivňující kvalitu záznamu**

Během natáčení často dochází k situacím, kdy je zapotřebí se přizpůsobit měnícím se podmínkám (počasí, pravidla soutěží, diváci atd.), ve kterých pohyb probíhá. Většina kamer má některé automatické funkce, které umožňují vytvořit kvalitní obraz i ve ztížených podmínkách. Tyto funkce jsou nastavitelné i ručně. Patří mezi ně např. snímání za nízkého osvětlení a automatická expozice. Mnoho přístrojů má dolní hranici světelné citlivosti při osvětlení nižším než 1 lux. Některé z nich používají pro snímání za nízkého osvětlení vlastní nastavovací prvek. Tyto kamery tak umožňují kvalitní záznam obrazu s nízkou úrovní iluminace způsobené špatným osvětlením, nevhodnou pozicí kamery nebo krátkou expozicí.

Další funkce, důležité pro získání kvalitního obrazu, jsou např. **automatické ostření** *(autojocus),* **nastavení úrovně bílé** *(white ba/ance)* a **eliminace protisvětla**  *(backlight).* Většina kamer používá pro automatické ostření infračervené paprsky směřující do středu snímaného pole. Často však mohou nastat situace, kdy je nezbytné mít možnost přepnutí funkce autofokus do funkce manuálního ostření. To je např. případ, kdy subjekt není ve středu snímaného pole z důvodu zachycení dalších částí obrazu, nebo když nějaký objekt před nebo za snímaným subjektem zasahuje do obrazového pole a autofokus by mohl ostřit na tento objekt. Při manuálním ostření je nejlepší si snímaný subjekt přiblížit pomocí funkce zoom, poté zaostřit a následně oddálením zvolit vybrané obrazové pole.

Kamery často automaticky nastavují barevnou citlivost pro získání stejných barev v rozdílných světelných podmínkách. Funkce *backlight* se používá v situaci, kdy nelze natáčet snímaný objekt po světle tak, aby slunce "bylo za kamerou". Touto funkcí se potlačí protisvětlo a sledovaný objekt se v obraze lépe vykreslí. Některé kamery jsou vybaveny funkcí pro stabilizaci obrazu, která umožňuje i při roztřesení kamery udržet stabilní obrazové pole. Jedná se samozřejmě o utlumení pouze některých záchvěvů a otřesů, a to v relativně malém rozsahu. Princip stabilizátoru je založen na tom, že plocha snímacího CCD čipu je o něco větší, než je zachycovaný obraz. Při vzniklém otřesu ovládací elektronika spustí proces kompenzace, kdy se ze získaných obrazových informací vybírají jen ty, které snímaný motiv zobrazují staticky. Tak může dojít například k tomu, že se hodně "roztřesené" snímky nahradí již sejmutým snímkem, který se vlastně zopakuje. Na elektronický stabilizátor se samozřejmě nedá spolehnout v tom smyslu, že zachrání náš nepovedený záběr.

Pro použití videokamer při analýze pohybu je důležitou součástí kvalitní objektiv s proměnnou ohniskovou vzdáleností. V současné době již všechny dostupné videokamery disponují jak optickým objektivem s proměnnou ohniskovou vzdáleností, tak i funkcí digitálního zoomu, kdy je zvětšování snímaného objektu prováděno elektronicky. Velmi často se stává, že vzhledem ke špatné dostupnosti požadovaného umístění, způsobené např. průběhem soutěže, není možné postavit videokameru na libovolné místo. Objektiv s proměnnou ohniskovou vzdáleností umožní přiblížení různě vzdálených subjektů a objektů. Ohnisková vzdálenost objektivu se obvykle udává v milimetrech, ale rozsah objektivu s proměnnou ohniskovou vzdáleností se značí jako poměr. Současné objektivy mají obvykle tento poměr okolo 12:1. To znamená, že se objekt při maximálním přiblížení zobrazí 12× větší než při maximálním oddálení, tedy při záběru s maximální šířkou záběru. Kamery vybavené objektivem s proměnnou ohniskovou vzdáleností proto umožní snímat objekty ze vzdálených míst nebo z míst bez možnosti se připojit na elektrickou síť. Jelikož potřeba nezávislosti na elektrické síti je velmi častá, je nezbytnou výbavou kamery také kvalitní baterie spolu s dalším náhradním zdrojem.

#### *Snímání obrazu*

Proces snímání obrazu začíná otevřením závěrky, které umožní vstup světla. To prochází přes objektiv a dopadá na optoelektronický měnič (CCD). Buňky citlivé na světlo detekují optický signál a po jeho změně dochází k emitování elektrického signálu. Jeho amplituda odpovídá intenzitě světla. Po uzavření závěrky zůstávají tyto buňky po určitou dobu v činnosti. Pomocí multiplexního systému (integrovaný obvod), který prochází každou buňkou, je signál zaznamenán. Vytvořený obrazový signál je dále zesílen a doplněn synchronizačními a zatemňovacími impulsy.

Pro kvalitní přenos obrazu je rozhodující počet pixelů, které vytvářejí

mechanickou strukturu optoelektronického měniče. Základní CCD čip je zpravidla tvořen 596  $\times$  532 = 317 072 pixely (zaokrouhleně se udává 320 000 bodů; běžně jsou používány čipy s 570 000 body, v profesionálních přístrojích 1 000000 a více). Při použití 3 CCD čipů je obraz promítán přes soustavu barevných filtrů tak, že každý čip slouží k zachycení jedné ze tří základních barev - červené, zelené, modré. Tento princip zobrazování barevného spektra se označuje zkratkou RGB podle jeho jednotlivých složek (Red, Green, Blue).

### *Snímkovací norma (časová rozlišitelnost)*

V Evropě je v elektrické síti používán střídavý proud s napětím 220 V a s frekvencí 50 Hz (z této frekvence byl odvozen standard půlsnímkové frekvence videosignálu PAL). Běžná filmová norma je 24 snímků za sekundu. To je rychlost, kdy lidské oko nestačí vnímat jednotlivé obrázky jdoucí za sebou odděleně, ale jako celek. Při srovnání s pozorováním v reálném čase zvyšuje zastavení nebo zpomalení videa výrazně možnosti pozorovat detaily lidského pohybu, které lze při normální přehrávací rychlosti sledovat pouze v rámci plynulého pohybu.

Pochopení vzorkovací normy běžného videa pro lidské pozorování je důležité, protože pomáhá určovat, které aspekty pohybu lze sledovat. Pro velice rychlé pohyby, jako je např. tenisové podání nebo golfový úder, může normální video zachytit pouze některé detaily našeho zájmu. Dobrý příklad zkreslení vzniklého neadekvátním vzorkováním je pohyb kol dostavníku nebo vagónu zaznamenaný běžnou snímkovací frekvencí. Při sledování filmu se zdá, že se kola vagónu točí zpět, protože snímkovací frekvence je příliš pomalá, než aby dokázala reprezentovat skutečnou rotaci. Kola se otáčejí příliš rychle, pozice paprsku kola se objevují v sekvenci obrázků zpět oproti původní poloze, zatímco ve skutečnosti paprsky kola rotují směrem vpřed.

Zvýšení časové rozlišitelnosti umožňuje prokládané řádkování, kdy jsou přenášeny nejprve liché řádky a po nich sudé řádky obrazového rastru. Jeden snímek *(jrame)* je tak rozdělen na dva půlsnímky *(jield).* Tento způsob přenosu zvyšuje časovou rozlišitelnost na 50 Hz (pro NTSC normu analogicky dochází ke zvýšení z 30 Hz na 60  $Hz$ ).

Existují speciální vysokorychlostní kamery, které jsou přizpůsobené pro výzkum a vybrané úkoly při sledování velmi rychlých změn. Video kamery a podpůrná zařízení určená pro snímání od stovek do tisíců snímků za sekundu jsou sice pro mnohá měření a analýzy lidského pohybu potřebné, ale jejich pořizovací cena je tak vysoká, že se používají omezeně, a to pouze ve vybraných případech a na specializovaných pracovištích. Je také zapotřebí zdůraznit, že spolu se zvyšující se snímací frekvencí významně narůstá i potřeba dodatečného osvětlení a kapacity na záznamovém médiu.

*Poznámka:* Některé spotřební videokamery jsou inzerovány jako "vysokorychlostní", ale nejsou to tyto kamery v pravém slova smyslu. Ve skutečnosti používají vzorkovací frekvenci 25 snímků za sekundu, ale s velmi krátkou expoziční dobou pro každý snímek (např. 1/1000 s). Termín "vysoce rychlostní závěrka" může být pro některé majitele zavádějící, protože zapnutím funkce se sice získá ostrý obraz, ale použití závěrky nezajistí zachycení více snímků v jedné sekundě. Jinými slovy, stejný počet 25 nebo 30 snímků rychlého pohybu s ostrým obrazem neudělá z normální videokamery kameru rychloběžnou. Je potřeba zdůraznit, že hovoříme o ostrém zastaveném obraze. Ostrost získaná zkrácenou závěrkou se týká jednotlivých snímků.

Uživatel, který si promítá videozáznam běžnou rychlostí, žádný rozdíl při zkrácené závěrce nepozná.

#### **3.4 Kompozice obrazu**

Důležitý předpoklad koukatelného videa je dobrá kompozice obrazu. Určující

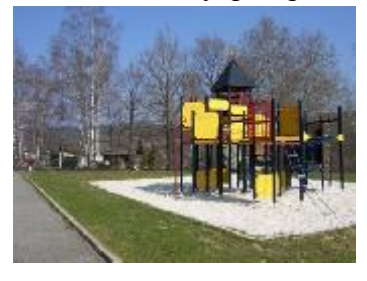

motiv umísťujeme v obraze vždy asymetricky, vyhýbáme se umístění motivu do středu hledáčku. Při snímání detailu hlavy člověka umístíme oči do horní třetiny obrazu, snímáme-li polodetail člověka, umístíme celou hlavu do

horní třetiny obrazu a "posuneme ji" mírně vlevo či vpravo k okraji obrazu. Neopomeneme provést

dorovnání záběru, otočí-li se člověk v polodetailu či detailu například vpravo, umístíme hlavu v záběru k levému okraji obrazu a tím vytvoříme před člověkem aktivní prostor.

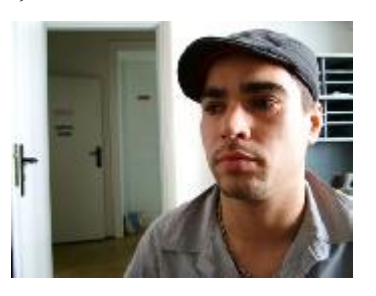

Častým problémem při natáčení je dodržení svislých a vodorovných čar. Videokameru se snažíme vždy držet rovně. Vyvarujeme se nepřirozených postavení osob i budov. Při natáčení si hlídáme levý svislý okraj hledáčku se svislými částmi obrazu (například okraj budovy). Pokud jsme nuceni naklonit videokameru nahoru nebo dolů, v tom okamžiku se vždy svislé linie zobrazí jako šikmé. Toto zobrazení může být záměrem, ale většinou působí rušivě. Je-li to možné, takovýmto záběrům se vyhýbáme. Lze říci, že vertikální linie mohou vyvolávat dojem jisté stability, horizontální linie přidávají do obrazu pocit uklidnění či vyrovnanosti. Diagonální linie v záběru vyvolávají dojem akce a aktivizují obraz. Každá linie má v kompozici jakéhokoliv záběru svoje konkrétní místo. Bližší předměty vždy vnímáme jako větší a vzdálenější jako menší. Této skutečnosti lze využívat v lineární perspektivě.

V kompozici celkových záběrů velmi dobře působí, když do celkového záběru nenápadně zasahuje mírně rozostřený obraz blízkého předmětu. Abychom takovéto kompozice dosáhli, je nezbytné vypnout zaostřovací automatiku. Tu je dobré vyřadit vždy, když víme, že se do záběru mohou dostat předměty či osoby, na které by objektiv kamery zaostřil i tehdy, kdy to není záměrem. Zaostřovací automatiku raději vypínáme i

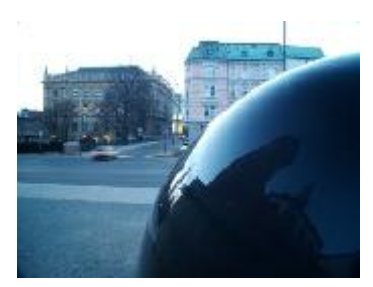

za špatných světelných podmínek. Problémem spotřebních videokamer však je, že ostřící kolečko nemá žádný údaj o zaostřené vzdálenosti a zaostřovat s kolečkem, jehož otáčení nemá vždy stejnou a přesnou vazbu na zaostřování není jednoduché. Abychom proměnlivost tvarů a linií využili v dobře nakomponovaném obrazu, je dobré vědět, že divák obraz nesleduje zleva doprava, ale po diagonále, tedy zleva doprava a dolů. Potom se oči vrací ke středu obrazu.

Barva je také významným prostředkem při natáčení. Obraz ve videu by neměl být příliš strakatý, ale barevný. Čím jsou barvy sytější, tím jsou pro videozáznam vhodnější. Barevnost pořadu můžeme vždy zvýraznit natočením vhodného barevného detailu.

#### **3.5 Komponování záběrů**

Komponování záběrů patří mezi důležité povinnosti kameramana. Při komponování postav v záběru se vyvarujme toho, aby byl za postavou umístěn předmět, který by působil tak, jako by vyrůstal z hlavy postavy. Při polodetailu mluvícího člověka (záběr na ramena a hlavu mluvící osoby) ponecháme více prostoru tam, kam se osoba dívá. Při kompozici je nutné vždy ve směru pohledu [ponechat aktivní volný pros](http://www.video.az4u.info/galerie/obrazky/image.php?img=3720&x=220&y=180)tor. Malou skupinu lidí,

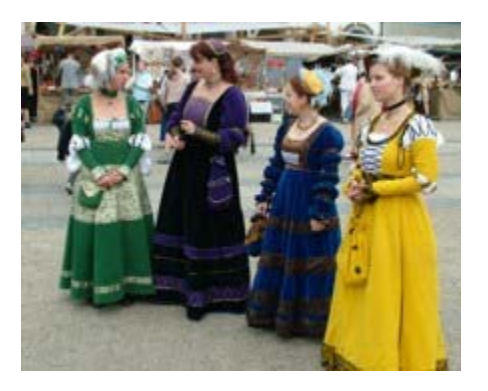

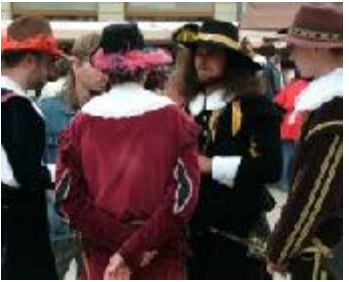

kteří jsou obráceni čelem ke kameře, komponujeme tak, aby osoby stojící na kraji skupiny lidí byly zcela v záběru. Řezání postav bočními okraji záběru nepůsobí nejlépe. Toto pravidlo porušujeme tam, kde chceme dosáhnout pocitu, že jde o větší skupinu lidí nebo davu, který po obou stranách záběru pokračuje dále. Vyvarujme se toho, aby se děj odehrával těsně u stěny. Postavy i předměty ztratí svou trojrozměrnost. Snímání u stěny nemá u filmového záznamu

příliš velké opodstatnění. Divák by měl co nejméně cítit dvojrozměrnost obrazu. Pokud to není naším záměrem, nebudeme snímat záběr s prázdným prostředím. Prázdné prostředí má nízkou vypovídací hodnotu. Toto platí především u celkových záběrů. Pokud jste nuceni filmovat nějaký prázdný prostor, je vhodné si natočit dostatek detailů na prostřihy, kterými můžete při střihu záběry prázdného prostředí doplnit a oživit. Snažíme se komponovat skupinu lidí do hloubky záběru. K tomu nás vede snaha po větší plastice záběrů. Kompozice postav do hloubky záběru dovoluje odlišit podstatné od méně podstatného. Dále takováto sestava pomáhá aktivovat pozornost diváka.

# **3.6 Vedení kamery**

Velkým omylem mnoha začátečníků je přesvědčení, že stačí držet spoušť kamery a dokonalý videozáznam je na světě. Základem kvalitního obrazu je klidné držení kamery. S videokamerou natáčíme běžně bez stativu, dovoluje to její nízká hmotnost a malé rozměry. Čím však je kamera menší a lehčí, tím je těžší udržet ji v klidu. Čím větší hmotnost kamera má, tím klidnější záběr "z ruky" je kameraman schopen natočit. Profesionální kamera má v průměru hmotnost okolo 7 kg.

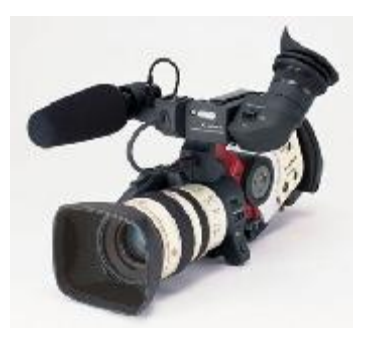

Kameraman ji má položenou většinou na pravém rameni, [pravou ruku zasunutou ve](http://www.video.az4u.info/galerie/obrazky/image.php?img=3605&x=317&y=291)  třmenu z pravé strany objektivu, levou drží ostřicí kroužek objektivu a očnici hledáčku má přiloženou k oku. Hledáček je posuvný, lze se do něj dívat pravým nebo levým okem. "Dotykových" míst mezi kameramanem a kamerou je tedy několik.

Důležitým pravidlem je, že kameru vždy držíme oběma rukama. Ve většině případů videokameru o hmotnosti asi 1200 až 1300 gramů a méně držíme pravou rukou pod třmenem. Levou rukou přidržujeme videokameru za objektiv nebo ze strany a ovládáme důležitá tlačítka a funkční prvky. Pokud natáčíme, je-li to možné, stojíme vždy pevně na obou nohou. Když se můžeme při natáčení o něco opřít a mít tak tělo v klidu, vždy se opřeme. Videokamera tak zůstane v potřebném klidu. Ruce i paže se snažme mít pevné, nikoliv však křečovité nebo zatnuté. Mějme na paměti, že stabilizátor obrazu odstraní pouze jemný třes videokamery. Čím je výsledný obraz klidnější, tím působí profesionálněji a neodvádí pozornost diváka od děje. A ještě jedna rada: Nechme si čas na vydýchání, nemá smysl točit záběry ihned po rychlé chůzi nebo běhu. Záběry budou roztřesenější a možná i nepoužitelné k dalšímu zpracování.

#### **3.7 Pohyb kamery**

Při natáčení se budeme snažit, aby nejvíce záběrů patřilo do skupiny statických a "klidných", ve kterých se pohybuje objekt a kamera stojí. Dynamických a pohyblivých záběrů točíme obvykle méně. Málo kdy se nám podaří při pohyblivých záběrech udržet stabilní a klidný obraz, narozdíl od profesionální filmové techniky, kde speciální zařízení (různá zdvihová zařízení, plošiny,

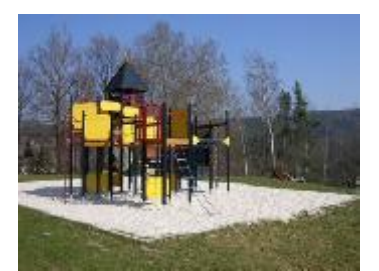

zařízení pro stabilizaci kamery při snímáni s kameramane[m v pohybu\) umož](http://www.video.az4u.info/galerie/obrazky/image.php?img=3639&x=317&y=238)ňují tuto dynamiku provést se stabilním a klidným obrazem. To s amatérskou videokamerou není většinou možné, a tak musíme najít vhodný kompromis mezi potřebnou dynamikou záběru a pohybem kamery.

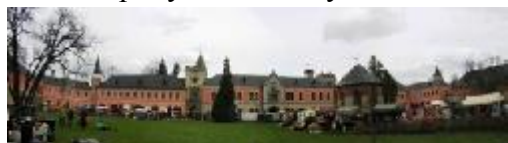

Základním pohybem kamery je panoráma. Tento pohyb kamery - panoráma může být volen zleva doprava nebo zprava doleva, pohyb lze provádět i shora dolů nebo

zdola nahoru. Dů[ležitým pravidlem p](http://www.video.az4u.info/galerie/obrazky/image.php?img=3637&x=384&y=109)ři natáčení panorámou je to, že bychom měli vycházet vždy ze statického záběru a to o délce cca 1-3 sekundy. Při ukončení panorámy opět necháme kameru ještě krátkou dobu zaznamenávat. Statické obrázky můžeme využít při následném střihu, nebo na prolínačku. Panorámu vedeme rozhodně, ale pomalu, aby divák mohl záběr dobře sledovat. Takovýto záběr si vždy naplánujme a zkusíme s vypnutou kamerou třeba i několikrát za sebou, aby nám při natáčení "vyšel".

I když se dá dobrá panoráma nafilmovat i z ruky je lepší použit stativ. Při panorámě sledujeme jedním okem obraz v hledáčku a druhým snímanou scénu, připravíme se tak na okamžik, kdy lze panorámu klidně ukončit. Při kombinovaném vedení panorámy provádíme panoramovaní za současného použití zoomu se současnou transfokací. Pohyb panorámy a rychlost zoomovaní musí být však navzájem vyvážené, což vyžaduje určitou zkušenost. Pomocí této kombinace lze otevírat nebo uzavírat obrazovou sekvenci, kde záběry tvořící jeden celek.

Pokud budeme panorámování provádět z ruky bez stativu na objektivu videokamery nastavíme nejkratší ohniskovou vzdálenost (zoom do polohy W - wide). Určíme si počáteční a koncový bod, začátek a konec panorámy, postavíme se pevně tak, aby osa našeho pohledu směřovala do středu, tedy mezi tyto dva body. Vytočíme se od osy, nalezneme začínající motiv panorámy, zklidníme se, zahájíme záznam, asi po jedné sekundě začínáme pomalu otáčet celým tělem, druhým okem sledujeme scénu. Dostaneli se nám do hledáčku konečný bod panorámy, pomalu ukončíme otáčení. Krátkou dobu zůstaneme v klidu a teprve potom zastavíme záznam. Pohyb musí být klidný, nikoliv příliš pomalý.

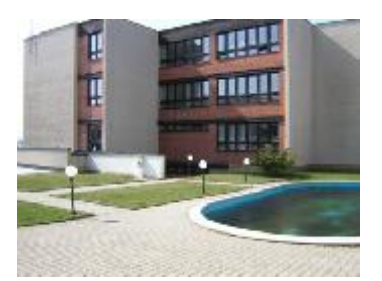

Dorovnání je obvykle krátká panoráma, která vyrovnává kompozici záběru při nevelkém pohybu snímaného objektu. To znamená že kamera sleduje například sedající si osobu a podobně.

Strhnutí nebo smyk kamery nám dovoluje spojení dvou rozličných motivů. Obrazový motiv přejde v rychlý (rozmazaný) smyk stranou. Druhý záběr pak smykem začíná a zastaví se až na dobře sledovatelném snímku.

Smyk kamery je prudký pohyb kamerou, který se využívá při střihu sportovních záběrů, záběrů tanečních skupin nebo tam, kde dochází k rychlým, prudkým pohybům snímaných osob.

# **3.8 Transfokátor (zoom)**

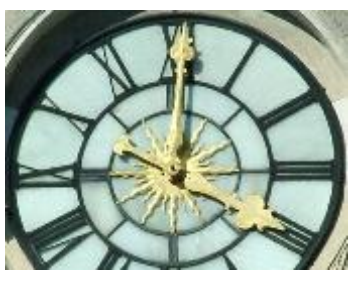

Minimální používání tansfokátoru (zoomu) není nikdy na škodu. Jste-li v práci s videokamerou začátečníky, používejte zoom (transfokátor) minimálně. Zoom používejte jen když chcete snímat vzdálený detail, na který chcete diváka upozornit. Není smyslem záběrů, aby obraz "jezdil" stále tam a zpět. Záběry na nastavený širokoúhlý objektiv (objektiv v krajní poloze W - wide) mnohdy podstatně lépe vypadají než zoomování na detail a zpět.

Při zoomování se mění pouze ohnisková vzdálenost objektivu**,** zužuje se úhel záběru - dochází k jeho zvětšení, ale kamera nemění svoji pozici vůči natáčenému objektu. Mnohem většího účinku docílíme změnou postavení kamery (pohybem celé kamery směrem ke snímanému objektu nebo od něj), protože v tomto případě se mění i úhel záběru a tím i obsah obrazu během nájezdu. Při tomto přibližování kamera v krajích záběru míjí spoustu předmětů, které díky pohybu kamery mění nejen svoji velikost, ale i tvar a stín. Obrázky se stávají zajímavějšími.

Na druhé straně k mnoha objektům se člověk bez přiblížení zoomem nemůže dostat a na používání pohybu kamery při nájezdu nebo odjezdu by bylo zapotřebí mít dostatečně stabilní kameru nebo používat pojezd. Nebo by bylo nutné mít k dispozici stabilizační zařízení - steadicam, což není levná záležitost. Zoomování se používá k přibližování objektu, upozornění na něj, nebo naopak, při odjezdu transfokací z místa objektu, k ukončení sekvence. Větší účinek na diváka vyvolá odjezd z detailu, protože postupně odkrývá celou scénu a tím je udržována divákova pozornost. Využití transfokátoru musí být účelné a vlastní transfokace by se neměla v záběrech objevovat příliš často, ale pouze tehdy, má-li diváka skutečně na něco upozornit!

Jízda kamery a transfokace není jedno a totéž**.** Při jízdě se mění úhel záběru, což působí daleko účinněji než zoomování. Mění se prostor před kamerou, tedy

i perspektiva. Videokamera může být připevněna na vozíku a nájezd na objekt se děje bez změny ohniskové vzdálenosti. K jízdě kamery se využívá auto, motocykl nebo i dětský kočárek. Jízda by měla být plynulá a bez nárazů. Jízda nebo nájezdy kamery nemusí být jenom přímé. Je-li potřeba daný záběr silně zvýraznit, provádí se takzvaná kruhová jízda (kamera objíždí objekt v kruzích). Jakákoliv jízda nebo nájezd kamery spojuje podobně jako panoráma dva obrazové motivy. Je nutné, aby začátek i konec záběru zůstal dostatečně dlouhou dobu v klidu. Využití nájezdu je velmi emotivně účinné a záběry obohatí. Rozhodně se vyplatí si nájezd kamery vyzkoušet.

#### **3.9 Prostor a čas**

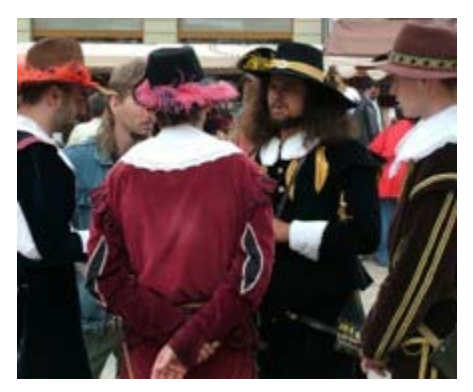

Práce s filmovým prostorem a časem, význam osy záběru a jednoty směru. **Osa záběru** je jedno ze základních pravidel výroby videopořadů. Při nedodržení práce s osou jsou diváci zmateni, a nechápou obrazové vztahy mezi jednotlivými osobami a podobně. Každý videozáznam, videopořad či film musí divákovi dávat logické navazování záběrů. Pokud dojde k "přeskoku přes osu", divák ztratí v blízkých záběrech orientaci a logiku děje. Pokud natáčíme rozhovor dvou osob

stojících proti sobě, představíme si, že jsou spojeny přímkou (osou). Osoba stojící vlevo je v obraze umístěna u levé strany a hovoří doprava. Druhá osoba stojící vpravo bude v záběru umístěna více vpravo a mluví doleva - osoby tedy stojí a mluví proti sobě.

Pokud osu přeskočíme a natočíme už jen druhou osobu, získáme dojem, že obě osoby hovoří směrem doprava proti "nikomu" a divák se cítí zmaten! Osu nelze přeskakovat ani u sportovních utkání, při automobilových závodech a podobně. Je to možné jedině tehdy, pokud jsou tyto záběry od sebe odděleny vhodným prostřihem nebo posunem kamery během jednoho záběru. U osob by to mohl být záběr natočený protipohledem tak, že natočíme první osobu přes rameno druhé.

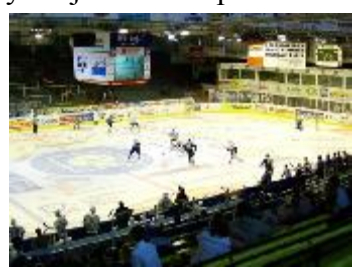

#### **Pravidlo o jednotě směru, pohybu a pohledu**

Při zpracování videomateriálu musíme vždy sjednotit pohyb tak, abychom diváka nezmýlili. Pokud v určitém záběru jede automobil zleva doprava a ve videopořadu má určitou roli, je nutné, aby v příštím záběru jel ve stejném směru. Tento směr musí být stále v souladu s logikou snímání. Ke změně pohybu může dojít pouze tak, aby změnu divák zpozoroval. Např. auto jede zleva doprava, přijíždí zleva do ostré pravotočivé zatáčky, a tudíž může odjet zase doleva. V dalším záběru už jede zprava doleva.

Podobně musíme dodržovat i pravidlo o jednotě pohledu. Při jeho nedodržení dochází k nesprávné orientaci diváka, a to zvláště při akcích, kde bývá větší počet přítomných. Jako případ lze uvést svatební obřad. Hlavními osobami jsou nevěsta,

ženich, oddávající, svědkové a příbuzenstvo. Budeme-li s videokamerou stát vlevo a oddávající bude profilově orientován zleva doprava a nevěsta se ženichem zprava doleva, je nutné stejným pohledem orientovat i detaily a polodetaily příbuzných.

### **Prostor a čas**

Filmový prostor můžeme vytvářet vazbou na filmový čas. Pokud je zapotřebí natočit ulici, kde by byly naproti sobě dva specifické obchody, lze vhodnou volbou záběrů a střihovou skladbou vytvořit ze dvou prostředí jedno, tedy filmové, kde je vše tak, jak to požaduje scénář. Pomocí filmového času lze děje prodloužit nebo naopak zkrátit. Pokud se další děj v témže prostředí odehrává po uplynutí určité doby, použijeme například klasické prolnutí dvou záběrů. Naopak u rychlých dějů musíme rychlost uměle zpomalit nebo záběrově a střihově rozložit, rozfázovat.

**Zkrácení filmového času** provedeme tak, že například snímáme jen určité fáze dlouhé cesty s použitím vhodných střihů. V prvním záběru jde vzdálený člověk směrem ke kameře a je těsně před setměním. Druhý záběr ukazuje rozsvícení pouličních lamp. Na třetím záběru je člověk již podstatně blíže.

**Využití přechodového záběru (prostřihu).** Je to záběr, který sice zachycuje motiv patřící k prostředí, nikdy však nezabírá natáčený hlavní děj. Například v instruktážním videopořadu potřebujeme z předváděné činnosti vyjmout část, která je nepodstatná. Pomůže nám prostřih na obličej technika, který instruktáž předvádí, nebo na část předváděného zařízení.

# **3.10 Vnímání obrazu**

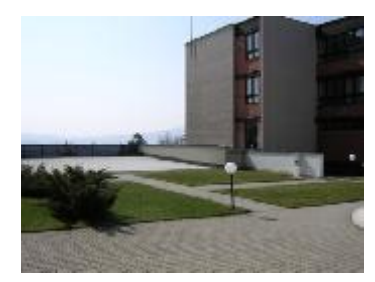

Jakým způsobem divák vnímá obraz a co dokážeme s perspektivou. **Zlatým řezem** nazýváme místa na obrazech, kde je nejvýhodnější umístit důležité motivy, které mají upoutat pozornost diváka. Motiv je nejvýhodnější umístit asi do jedné třetiny obrazu. Objekt, který umístíme do středu obrazu, naznačuje, že jde o určitý stupeň nahranosti a neprofesionální kompozice záběru. Ani

[dokonale symetrickou stavb](http://www.video.az4u.info/galerie/obrazky/image.php?img=3623&x=317&y=238)u není vhodné umístit zcela přesně doprostřed obrazu, ale kousek mimo centrální vodorovnou osu záběru. Pokud natáčíme budovu, mnohem zajímavější je záběr, který ukazuje více než dva rozměry stavby. Pokud je například věž nebo dům čtvercového půdorysu, je vhodné dvě stýkající se hrany (zdi) této stavby. Stavba tak působí mnohem prostorovějším dojmem. Při zvolení zajímavého podhledu se zaměřením na sledování s výškou se vzdalující linie rohu zdí můžete tento emotivní a prostorový efekt ještě umocnit.

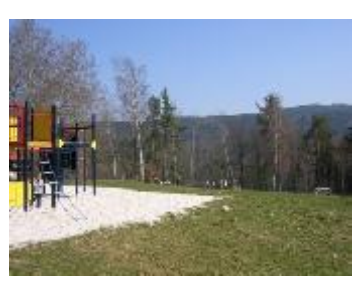

Při natáčení krajiny rozdělujeme obraz horizontem tak, aby buď převládá obloha, nebo krajina. Vyhýbejte se záběrům, v nichž oblaka a krajina jsou rozděleny horizontem ve středu obrazu. Obraz komponujeme tak, aby vždy něco v obraze převládalo. Záběr se stane mnohem zajímavějším a působivějším. Neměli bychom dopustit, aby obraz, který má o něčem informovat, byl chudý a nezáživný. Vše ale záleží na tom, jak se umíme dívat kolem sebe. Musíme si uvědomit, že záběr musí upoutat pozornost. Je tedy nutné při každém záznamu hledat různé pohledy na svět a pořizovat záznamy z různých úhlů a vzdáleností. Je třeba dívat se na svět kolem sebe netradičně a opravdu zajímavě. Stačí zamyslet se, poodejít pár kroků, nebo někam vylézt, lehnout si atd. Při natáčení neustále přemýšlejte, pozorujte, buďte aktivní, vymýšlejte postavení kamery.

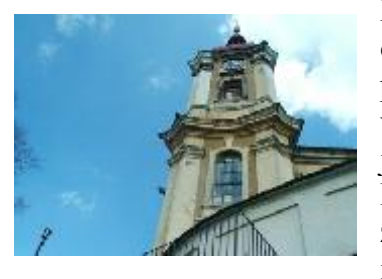

**Normálním pohledem** se rozumí pohled z výšky očí stojící osoby. Je to nejpoužívanější, zcela běžný záběr, který popisuje scénu před kamerou. Velké objekty natáčíme z větší vzdálenosti, podle velikosti objektu. Vždy volíme jinou vzdálenost při natáčení automobilu, domu či hradu. Pokud snímáme dítě nebo třeba psa měl by být obraz zachycen z výše očí toho, o kom dané téma je, tím volíme i výšku záběru.

Podhled volíme tehdy má-li pohled vyvolat v divákovi pocit strachu, ohrožení nebo malosti. Podhled je emotivním záběrem, a tak je nutné dbát i na složení záběru, aby v něm nebylo něco, co jeho emotivnost snižuje (chybějící nebo naopak přebytečné předměty v záběru a podobně). Do skupiny podhledů patří i pohled z žabí perspektivy, který téměř vždy vyvolá pocit silného strachu nebo ohrožení. Osoby zobrazuje větší a budovy velmi velké.

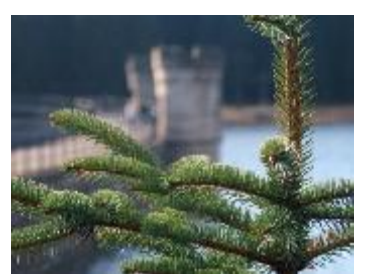

Z **mírného podhledu** natáčíme osoby, které nám hovoří do kamery. Jejich aktivita se zvýrazní a vyzařuje z nich i pocit vyšší autority. Chceme-li vyjádřit rovnocenné postavení k dětem, snížíme se na jejich tělesnou výšku.

**Nadhled** je typ záběru, který vždy vyvolává v divákovi pocit nadřazenosti a síly. Je-li vhodně komponován vyjadřuje také ochranu i laskavost, například ve vztahu dítě a dospělý. Je-li nadhled velmi silně zvýrazněn, tedy snímán

z ptač[í perspektivy, vyvolá v](http://www.video.az4u.info/galerie/obrazky/image.php?img=3648&x=317&y=242) divákovi působivý pocit perspektivy, lehkosti i volnosti.

# **3.11 Velikost záběru**

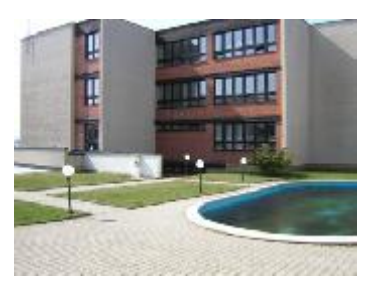

Neméně důležité je i správné nastavení velikosti záběrů. Velikost záběrů má totiž pro diváka osobitou vypovídající hodnotu. **Velký celek** znamená záběr, ve kterém dominuje prostředí, jeho velký celek, rozsáhlost či struktura. Lidský faktor je potlačen nebo vyloučen. Lidé jsou pouze nevýraznou součástí snímaného prostoru. Když se ve velkém celku odehrává akce, charakterizuje tento druh záběru její velikost. U člověka nebo malé skupiny lidí,

velkým celkem podtrhneme jejich osamocení, či pohlcení prostředím. Velký celek je záběrem povětšinou nedramatickým, informuje nás o prostředí. **Celek** je záběr, ve kterém jsou osoby a prostředí v určité rovnováze. Postavu člověka snímáme tak, aby

byla ještě zachycena část prostoru nad jeho hlavou a pod nohama. Při takovémto záběru zachytíme a vnímáme prostředí ve kterém se snímaný člověk pohybuje. Člověk v prostředí nezaniká, a divák současně v celkovém záběru vnímá prostředí v jeho celistvosti. **Polocelek** a americký plán jsou záběry podobné. Rozdíl je v tom, že americký plán rámuje člověka spodním okrajem u kotníků, polocelek až u kolen. Při **polodetailu** spodní hranice rámuje člověka v pase. Jedná se o portrét. V této velikosti záběru je prostředí potlačeno a pohled se soustředí na člověka nebo na malou skupinu lidí. Používá se, pokud potřebujeme soustředit pozornost diváka na ruce nebo obličej člověka a zároveň zdůraznit jeho vztah k předmětu, k dalšímu člověku či dění v nejbližším okolí. Tento záběr patří k často používaným. V případě krajiny je polodetailem snímána část zahrady, domu a pod.

**Detail,** jeho **z**ákladem je například hlava, ruka, noha a podobně. Klasickým detailem je detail lidské hlavy. Hlava je zde celá, kolem ní je málo prostoru, který by bylo možné nějak podrobněji identifikovat. Detail upozorní diváka s předkládanou skutečností nebo na předměty a podobně. U detailu se snažíme vliv prostředí co nejvíce potlačit. V exteriéru je detailem například okno, dveře atd.

**Velký detail** je mimořádně blízký pohled na objekt. Jestliže v detailu snímáme tvář člověka, potom velký detail musí vyjadřovat záběr ještě bližší. U postav je to prostor očí. Dále to mohou být záběry malých předmětů nebo velmi blízké detailní pohledy na části objektů. Velký detail dodává záběru silné emotivní působení. V exteriéru je velkým detailem například klika u dveří, část okna a pod

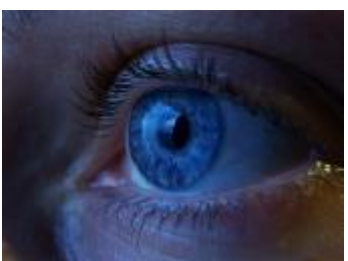

# **3.12 Rady k natáčení**

- ¾ **Uvědomte si**, co a proč točíte.
- ¾ **Používejte stativy**, zabráníte tím cukání obrazu. Nemusí to být zrovna trojnožka. Většinou stačí jednonohý stativ, který se snadněji přenáší.
- ¾ **Otáčejte kamerou uvážlivě**, časté otáčení způsobuje neklid. Používejte tento prostředek pouze v případě, že chcete vytvořit přehled, následovat objekt, u statických motivů (např. v muzeu) nebo pro ukázání směru pohledu určité osoby.
- ¾ **Měňte často místo**, výšku kamery, případně zoomovací vzdálenost.
- ¾ **Namísto otáčení** používejte raději dynamický střih. Nechte například chodce přicházet ke kameře, dokud nejsou nalevo ze záběru. Poté zprava opět přijdou do záběru – tentokrát se ale osoby vzdalují.
- ¾ **Popředí dodá hloubku.** Vzdálené objekty působí zajímavěji, když je v popředí vidět ještě nějaký objekt.
- ¾ **Zoom pevně nastavte před scénou.** Pokud již zoomovat musíte, používejte plynulé (dávkované) zoomování (přibližování scény). Platí, že zoomování směrem od objektu je lepší než přibližování.
- ¾ **Pozor na osový skok.** Zabraňuje změně úhlu pohledu, například při fotbalovém utkání. Jedno družstvo nemůže úročit, "v obou směrech". To diváka mate.

¾ **Nezatěžujte diváky nudnými detaily**. Rozdělte nahrávku na jednotlivé dílčí úseky, např. u svatby jako radnice, kostel, hostina apod. Pokud chcete vše nahrát na jeden pásek, nahrajte materiál do videoeditoru. Seřaďte ho bez mezer a exportujte na pásek. Pokud scény pouze řadíte za sebe, přenese je většina editorů bez nového propočítání.

#### **4. Nahrávání do PC**

V každém případě by měla prvotní nahrávka (záznam) obsahovat co nejméně šumu. Nespoléhejte se na to, že odstraníte šum z audiozáznamu pomocí zvukového editačního programu (např. CoolEdit). Tyto programy sice dokáží odstranit šum nebo praskání z nahrávky, většinou však dochází k určité změně barvy a podání původního zvukového záznamu. Specializované programy na odstraňování šumu nebo praskání z nahrávky (v případě záznamu z gramofonových desek) dokáží tyto rušivé složky záznamu odstranit nebo alespoň potlačit, ale výsledná kvalita se odráží v ceně těchto programů a také v hardwarové konfiguraci vašeho počítače. Dosti složitě lze například odstraňovat šum z nahrávky lidské řeči. Pokud se chcete specializovat na záznam hudby a mluveného slova včetně jeho zpracování k filmovému pořadu v počítači, doporučujeme nákup programů určených k úpravám zvukového záznamu včetně programových utilit, které přesně zobrazují záznamovou úroveň. Indikátory vybuzení u programových utilit dodávaných ke zvukovým kartám bývají dosti nepřesné a málo podrobné a nedávají dokonalou informaci o záznamové úrovni nahrávaného audiosignálu.

Způsobů, jak docílit kvalitního záznamu do počítače je několik. Kvalitních i méně kvalitních s řadou problémů. Problémem levnějších zvukových karet je poznat, zda rušivý šum a brum je již součástí zvukové nahrávky nebo zda k šumu dochází až při reprodukci z výstupu zvukové karty na zesilovač nebo další záznamové zařízení. Jistotu v kvalitě máme pouze při důsledném používání digitálních cest záznamu a přenosu signálu, kdy se do záznamu šum nebo brum ze zvukové karty nemůže nabalit.

Zdroje zvuku, který chceme do počítače transportovat, můžou být analogové nebo digitální. Mezi analogové patří například gramofon a magnetofon. Spotřebními digitálními záznamovými systémy jsou například: MiniDisk, digitální videorekordér, CD-rekordér, DAT rekordér, DVD rekorder (samozřejmě pouze v případě že digitální výstupy obsahují - ostatně vždy je lepší si připlatit a koupit dnes jen přístroj, který digitálními audio/video výstupy disponuje). Vstupem audiozáznamu do PC může také být například i internetové radiovysílání nebo TV vysílání.

#### **4.1 Analogový zdroj videa**

Při grabování (nabírání, anglicky capture) videa z analogových zdrojů, můžeme použít několik řešení. Dá se říci, že nejlevnější způsob je použití TV karet, které obsahují tuner pro příjem TV signálu. TV kartu koupíme raději od značkového výrobce s kvalitními ovladači a software, šetřit se nevyplatí. Na kvalitu zachytávání má výrazný vliv i odrušení TV karty. Na trhu se také vyskytují TV karty kombinované s grafickými kartami. Tyto karty jsou však výrazně dražší než samostatné grafické karty a nejsou příliš výhodné. Musíme pamatovat na to, že při výměně grafické karty musíme kupovat celou kombinaci a mimo jiné tyto karty zobrazují video na obrazovce pouze bez účasti procesoru a přenosu video dat po sběrnici (tedy jen uvnitř karty - nemůžeme tedy zpracovávat obraz v reálném čase), což je sice výhodné z důvodu minimálního zatížení počítače, ale v dnešní době výkonných počítačů to není problém ani u samostatných PCI karet. Je důležité vědět, že kombinované karty neumí provádět filtrování

zobrazeného videa, což umožňují některé programy. Nejznámějším výrobcem těchto karet je ATI s jejich řadou All In Wonder, dnes už i firma nVidia, dříve byly oblíbené i karty Marvel od Matroxe.

Další skupinou jsou **externí zařízení**, které se připojují na USB rozhraní. Pokud používají USB 1.1 s omezeným datovým tokem, dokáží video zachytávat pouze v polovičním rozlišení. Vhodné tedy jsou pouze novější zařízení pro rozhraní USB 2.0. Výhodou externích zařízení je, že zpracování a digitalizace signálu probíhá vně počítače a tak nejsou tolik rušeny počítačem. Nevýhodou je to, že při přenosu po USB dochází často ke komprimaci videa, což je nevýhodné pro další zpracování. Použití těchto externích zařízení je vhodné pro notebooky, pro stolní počítač, použijte raději PCI kartu. V poslední době se na trhu objevují PCI i USB zařízení, které nabízejí zachytávání videa přímo do MPEG komprese. Většina výrobců sice deklaruje zachytávání do MPEG, avšak jedná se pouze o kompresi softwarovou. Jde většinou o předchozí typy karet a o kompresi se stará software, tedy procesor. U karet, které opravdu obsahují čip pro hardwarovou kompresi je kvalita komprese velice dobrá. Tyto karty se hodí většinou tehdy, pokud nepožadujete další střih a video ukládáte třeba na DVD. Pro případ dalšího zpracování zachytáváme video bez komprese nebo s kodekem, který je určen pro další střih. Nejkvalitnější, ale také nejdražší jsou zařízení(např. analogově digitální převodník) pro zachytání videa v DV kodeku, který se používá u DV kamer. Tato zařízení jsou externí a připojují se na IEEE-1394 (nazývaném též Firewire) rozhraní. Typickými výrobci těchto zařízení jsou např. Canopus nebo Pinnacle. Analog/digitální převodníky lze nahradit digitálními kamerami, které obsahují analogové a zároveň digitální vstupy. Existují i **interní řešení** (tzv. střihové karty) do PCI slotu, které jsou v podstatě stejné, ale navíc obsahují Firewire řadič. Cenově se pohybují kolem 10 tisíc Kč (a výše) a jsou určeny především pro střihové programy (Ulead Video Studio, Sony Vegas, Adobe Premiere apod.). Analog/digitální převodníky lze nahradit digitálními kamerami, které obsahují analogové a zároveň digitální vstupy. Práce s DV grabovacím zařízením kvalitativně převyšují všechny předchozí kategorie. Pokud se budete věnovat editaci videa více, vyplatí se investovat do nákupu analogově/digitálního převodníku a střihové karty. Při digitalizaci domácích videí, pořízených na starších analogových kamerách S-VHS nebo Video8/Hi8 se DV zařízení určitě vyplatí.

#### **4.2 Záznam hudby z CD**

Pomineme-li problematiku autorských práv, je nahrávání z audio CD disku rozhodně bezproblémové. Při nahrávání zvuku z audio CD disku do počítače rozhodně není potřeba audiosignál z CD prohánět zvukovou kartou. Existuje řada programů a programových utilit, které nám data z audio CD (např. ve tvaru CD-DA) převedou na pevný disk

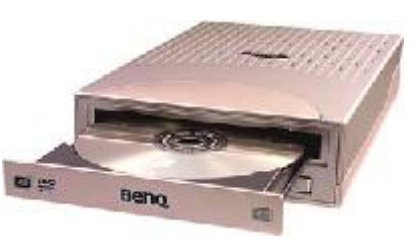

v počítači do formátu s kterým počítač umí dál pracovat. Potřebujeme tedy například program, který zkonvertuje formát CD-DA nejlépe na formát wave. Nejlépe do formátu WAV 44.1 kHz, 16 bitů, stereo PCM. Tím je zaručena nejvyšší možná kvalita nahrávek.

Program nedělá nic jiného, než že upravuje původní datový tvar na tvar jiný. Máme tedy možnost určené skladby konvertovat v plné kvalitě na soubory wav, které si můžeme uložit do určeného adresáře kdekoliv na disku. Je to jeden z nejčistších způsobů nahrávání" hudby z audio CD disků na PC, navíc není třeba se starat o záznamovou úroveň a podobně.

#### **4.3 Záznam mluveného slova**

Kvalitní mikrofon společně s dostatečnou záznamovou úrovní je základním předpokladem přijatelného audiozáznamu mluveného slova. Záznam mluveného slova není nejvýhodnější dělat přes mikrofonní vstup zvukové karty. A to především z důvodů vlastností mikrofonních vstupů většiny zvukových karet. V případě zesílení signálu z dynamického mikrofonu (výstupní napětí dosahuje několika málo milivoltů) je třeba použít jakostní zesilovač s poměrně velkým ziskem (zesílením). Mikrofonní zesilovač je u většiny zvukových karet řešen velmi jednoduše a tudíž neodpovídá požadavkům na nízkošumový zesilovač. Vzhledem k vlastnostem většiny mikrofonních vstupů zvukových karet je tedy lepší provádět zesílení signálu z mikrofonu prostřednictvím jiného zařízení a audiozáznam obsahující mluvené slovo určený ke zpracování v počítači nahrát do zvukové karty s již zesílenou linkovou záznamovou úrovní (použijeme externí zesilovač a budeme používat linkový vstup zvukové karty). Výhodným řešením je nahrávat zvukový komentář třeba prostřednictvím mikrofonu připojeného k vaší digitální kameře nebo jinému digitálnímu záznamovému systému. Zpracováváte-li totiž vaše videopořady na počítači např. prostřednictvím rozhraní IEEE1394, můžete použít toto rozhraní i k záznamu kvalitního audiosignálu. Nevýhodou je, že v tomto případě se zvukem zaznamenáváte i obraz, který podstatně ubírá prostor na disku. Avšak většina střihových programů umí zpracovávat a ukládat nejen celý videopořad, ale i pouze jeho zvukovou část, tím se vyhnete zbytečnému ukládání dat.

#### **4.4 Nahrávání zvuku do PC z analogového přístroje**

Digitalizovat hudbu například z LP desek přehrávaných na starém gramofonu není při troše trpělivosti příliš složité. Pokud si chceme uložit náhrávku z LP desky do počítače, ať už z nostalgie nebo z jiných důvodů, potřebujeme k tomu gramofon, PC, zesilovač a příslušný software. Zesilovač (postačí nám běžný audiozesilovač radiotuner, věž, hifi zesilovač) musíme použít proto, že užitečný signál vydávaný gramofonem je velmi slabý. Některé gramofony mají vlastní zesilovač, v tom případě je propojíme rovnou se zvukovou kartou. Můžeme také koupit speciální předzesilovač k počítači, což je v podstatě externí zvuková karta s citlivějším stereovstupem. Abychom zabránili nežádoucímu šumu je nutné propojit zemnící vodič gramofonu s krytem počítače. Zkontrolujeme, zda je gramofon připojen na stejné napájení 220 V. Ideální stav je společné napájení s počítačem z dvojité zásuvky přímo ze zdi. Nevhodné je napájení přístrojů z různých zásuvek, ve kterých může být i rozdílná fáze rozvodné sítě nebo napájení z prodlužováků. Pokud se gramofon do sítě připojuje pomocí ploché

neuzemněné vidlice, mnohdy stačí jen vidlici v zásuvce otočit, aby přístroj nepracoval v protifázi s počítačem a rázem brumy napájecí sítě (60 Hz) zmizí. Ideální je stav zapojení PC a gramofonu na UPS a vzájemné propojení koster (pokud nahráváme audio do počítače z wolkmana, je vhodnější napájet jej z baterií). Gramofon spojíme pomocí kabelů s phono vstupem hi-fi zesilovače - snažme se, aby propojovací kabely byly co nejkratší a současně aby přístroje byly alespoň 1m od sebe. Pomocí dalšího cinch kabelu propojíme tape-out výstup zesilovače s line-in vstupem na zvukové kartě. Nakonec pod Windows ve vlastnostech zvukové karty (mixeru) aktivujeme line-in položku a posuvný regulátor nastavíme přibližně na polovinu. Otevřeme audioeditační program, nastavíme audio capture a zkušební nahrávkou si ověříme, že vše funguje. Nezapomene použít kvalitní sluchátka, která jsou ideální pro posouzení kvality nahrávky. Nahráváme vždy do formátu WAV 44.1 kHz, 16 bitů, stereo PCM. Tím je zaručena nejvyšší možná kvalita nahrávek. Pouze mono signál (např. z mikrofonu) nahráváme na jednu stopu. Pokud zaznamenáme nějaká zkreslení, snížíme regulátor vstupu na optimální výši. Signál bude sice slabší, ale zkreslení zmizí. Naopak příliš slabý nahrávací zvuk (signál) zanáší do nahrávky další šum. Pokuste se nastavit regulátor do optimální polohy. Detailní nastavení vstupní citlivosti zvukové karty provedeme podle nejhlasitější pasáže. Pokud je vše v pořádku, začneme s nahráváním. Nahrávku vždy nejprve uložíme na pevný disk v nekomprimované podobě a pak teprve provádíme úpravy. Zdrojové nahrávky nemažeme, dokud nejsme s úpravami spokojeni. Audioeditační programy nabízejí pro úpravu zvuku z gramofonu spoustu filtrů. Pamatujme však, že charakteristické pozadí zvuku z gramofonové desky není nutné úplně odstranit. Většinou dojde k ořezání zvuku, které je spíše na škodu. Budeme se snažit odstranit hlavně lupání způsobené přeskakováním jehly na poškrábaných místech desky, nebo pomlky, které bývají způsobeny elektrickými přístroji, které se během nahrávání hlučně spouští, např. lednice nebo osvětlení.

#### **4.5 Transport zvuku do PC pomocí DV kamery**

Pro kvalitní přenos záznamu zvuku do počítače můžeme použít i digitální videokameru. I pomocí digitální kamery lze do počítače dostat vysoce kvalitní zvuk. Kamery systému DV můžeme použít pro nahrávání komentáře z externího mikrofonu, tento způsob zajistí mnohem kvalitnější záznam než nahrávání komentáře přes mikrofon připojený přímo ke zvukové kartě. Zvuk potom exportujeme přes rozhraní IEEE1394 jako videosekvenci - jediná nevýhoda je, že záznam zabere velké místo na harddisku. Nejlépe je obraz ihned po nahrání ze sekvence odstranit. Provedeme to tak, že celý videozáznam otevřeme v editačním programu a pro export nastavíme přepočítání do souboru wav. (Další možností je zkopírování audiostopy do audioeditačního programu pokud tento spolupracuje s použitým videoeditačním programem). Soubor wav pak uložíme k pozdějšímu zpracování a původní videonahrávku smažeme.

#### **5. Střih videomateriálu**

#### **5.1 Střihový program**

Pomocník, který nám pomáhá uskutečnit naše představy o filmovém dokumentu. Střihový program umožňuje editovat (upravovat) záběry, které jsme naimportovali (tento proces nazýváme zachytávání na disk počítače) jako videosoubory AVI (případně soubory s jinou příponou - podle typu střihové karty). U jednotlivých záběrů pak v pracovním prostředí střihového programu můžeme měnit jejich délku (a to s přesností na jeden snímek - 1/25 vteřiny), jejich rychlost (záběry můžeme zrychlovat nebo zpomalovat, nebo obraz zcela zastavit) a také je možné měnit i směr pohybu záznamu záběr pouštíme pozpátku. Dále můžeme vkládat různé efekty mezi záběry (přechody) počínaje jednoduchou prolínačkou až po různé 3D prolínání záběrů. Přechodové efekty lze provádět také i se zvukovou složkou záběru - ovšem v omezené míře - se zvukem samozřejmě nejde velká většina přechodů provádět a nejčastěji se užívá pouze klasické prolínání zvuku s různými variantami zeslabení a zesílení. Videopořad můžeme opatřit titulky a celé video podbarvit hudebním motivem. Editační nabídka se v různých střihových programech liší a v tomto případě neplatí pravidlo, že čím je střihový program dražší, tím je nabídka širší. Pokud budete pracovat v různých střihových programech, rychle zjistíte, že jeden umí to a druhý zase ono. Dobrý střihový program umožňuje především oživit a doplnit natočené záběry, dát jim požadované pořadí a u diváků pořadu způsobit, že si ani neuvědomí, jakým způsobem bylo video editováno.

Střihový program dále umožňuje jednu velice užitečnou věc, a to zvukový nebo obrazový insert (vkládání). Zvukový nebo obrazový insert umožňuje nahradit určité místo záznamu záznamem jiným. Výhodou počítačového střihu je to, že můžeme jednoduše (proti jinému střihovému postupu a zařízení) vložit jiný obraz (i zvuk) a současně zachovat původní synchronizaci obrazu se zvukem.

Přestože jsou možnosti střihového programu a počítačového střihu velmi obsáhlé, bez přemýšlení při natáčení požadovaných videosekvencí nebude výsledné video nijak oslnivé. Z toho důvodu se na střihový program díváme jako na dobrého pomocníka, který nám pomáhá uskutečnit naše představy o filmovém dokumentu, nikoli jako na zázračný program, který vytvoří perfektní film. Není důležité pořizovat si drahé střihové programy, prostředí střihového programu, a to jakéhokoli, je pouze prostředníkem pro naše tvůrčí nápady. Program sám o sobě za nás nic neudělá a nápověda, která je součástí těchto programů, nám poradí pouze v případech kdy přesně víme, co chceme.

**Postupy editace videa ve střihových programech.** 

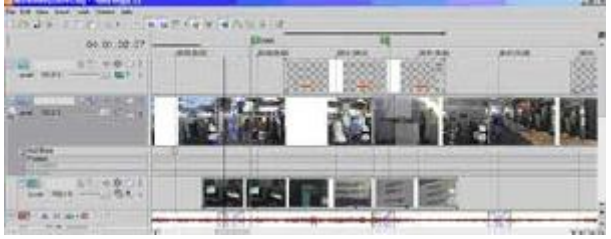

Střihový program používáme pro editaci (úpravu) videopořadů tak, aby se video co nejvíce přiblížilo naší představě o výsledném snímku. Editací videa rozumíme odstranění přebytečných záběrů, sestavení záběrů do požadované časové osy, podkreslení záběrů hudbou, vkládání různých videoefektů a přechodových efektů a využití mnoha dalších možností, které nám střihové programy nabízí. Všechny tyto programy (jejich převážná většina) pracují se záběry jako filmovými pásy, které vkládáme do časové řady (tzv. timeline). Jednotlivé pásy filmu s námi určenými délkami záběrů vkládáme v časové řadě za sebou a tím vzniká výsledný film, který se přehrává od začátku prvního pásu umístěného vlevo v časové řadě (začátku timeline) až po poslední záběr pásu umístěného nejdále vpravo (konec timeline). Koncepce umisťování záběrů v pásech za sebou nebo pod sebou (v případě, že záběry nahrazujeme jinými nebo je kombinujeme pomocí efektu) v časové řadě, se stala standardem všech amatérských i profesionálních

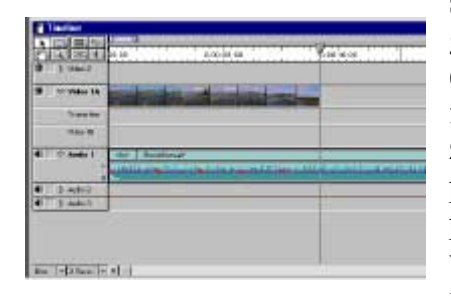

střihových programů především z důvodu srozumitelné grafické názornosti. Základ umístění filmového pásu (videosoubor, který je graficky reprezentován jako filmový pás s délkou odpovídající stopáži daného záběru) do časové řady, se opakuje ve všech střihových programech. U jednotlivých programů se však liší propracováním a umístěním jednotlivých filmových vrstev, jejich počtem, vazbami a vztahy mezi nimi jakož i možnostmi triků a přechodů mezi jednotlivými

vrstvami a v neposlední řadě také v možnostech titulkování videoprogramů. Jednotlivé střihové programy se samozřejmě liší v grafickém uživatelském prostředí časové řady a celkového designu (skinu). To, že složitější a profesionálnější střihové programy mají podobný design je dáno tím, že při práci se střihovým programem je vhodné používat zažité postupy a řešení a vždy je lepší při přechodu na jiný střihový program příliš neměnit naučené postupy střihu záznamu. Z toho důvodu se zachovává jistá grafická i ovládací kompatibilita kvalitních střihových programů tak, aby postupy a logika střihu byly zachovány.

Při střihu videa je nutné zachovat několik konkrétních zásad a postupů. Nejlepším vodítkem k používání střihových programů je totiž pochopení logiky a pracovních postupů při střihu záznamu na počítači. Proto se budeme snažit naznačit, jakou logiku a jaké vazby střihové programy používají. Ostatně s vývojem dalších verzí střihových programů se většina postupů komplikuje, a proto je mnohem lepší znát technologii střihu včetně toho, jak danou funkci hledat, než si pamatovat ve kterých adresářích programů se funkce vyskytují.

V tomto popisu budeme používat 2 střihové programy a to na **Adobe Premiere**  a **Ulead Media Studio.** Grafické prostředí jmenovaných programů je dosti podobné.

#### **5.2 Transport záběrů do počítače**

Na počátku každé editace videa stojí nahrávání záběrů do počítače. Pokud máme v počítači instalovánu z dražší a složitější střihovou kartu, tak k zachytávání záběrů na disk počítače použijeme záznamové (capture) utility - většinou dodávané ke střihové kartě. Pokud máme k dispozici některou z karet jednodušších, budeme video "nahrávat" přímo v prostředí střihového programu (Adobe Premiere) nebo zachytávacími utilitami programu (Video Capture 6).

#### **Nahrávání v Premiere 6.0**

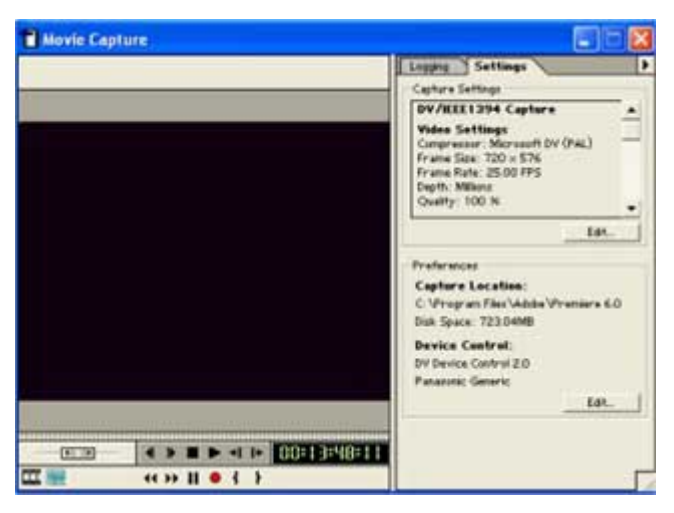

Adobe Premiere nemá pro nahrávání dat z digitální kamery oddělený program, vše se děje v prostředí programů. Při nahrávání tedy spustíme program a po objevení se požadavku nastavení parametrů projektu parametry zadáme. To znamená, že nastavíme kodek s kterým bude střihový program pracovat v následujícím projektu (projektem rozumíme nastavení programu pro výrobu videopořadu), jaké bude rozlišení obrazu (obrazová velikost),

parametry zvukové složky atd. V nabídce vybereme DV-PAL a v podsložkách pak nastavení zvuku, které odpovídá nastavení videokamery (lze vybrat z voleb pro zvuk 32 kHz nebo 48 kHz, pro velikost obrazu vybereme vždy volbu Standard (720×576 obrazových bodů) - Widescreen znamená širokoúhlý obraz a ten vybereme pouze tehdy, pokud jsme v něm záběry natočili. Volbu potvrdíme a dostaneme se do střihového prostředí programu.

Nyní přejdeme na FILE a na volbu CAPTURE. V "preferences" nastavíme podrobnosti k nahrávání (soubor a místo na disku, pojmenování kazety z které budeme nahrávat, nahrávací parametry atd.). U Premiery najdeme vše pod položkou Settings, kde nastavujeme parametry pro zachytávání videa. Tamtéž otevřeme záložku s názvem Preferences (tlačítkem Edit), kde určíme místo ukládání obrazových dat a rovněž zde nastavíme ovládání digitální kamery pro zachytávání a další podrobnosti.

Pokud máme vše nastaveno, přejdeme k MOVIE CAPTURE a pomocí ikon připomínajících ovládání videorekordéru, najdeme vhodný začátek záznamu. Nahrávání spustíme stisknutím červené tečky označující záznam.

Premiéra disponuje funkcí tzv. automatizovaného nahrávání skupiny záběrů. Při této funkci si můžeme u každého záběru najít počátek i konec záznamu, stisknout ikonu LOG in/out a vytvořit posloupnost záběrů, které se po stisknutí symbolu záznam (RECORD) samy nahrají do počítače. Jednotlivé záběry si můžeme pojmenovat a přiřadit k nim vlastní poznámky, což zlepšuje orientaci v záběrech. Program můžeme také nastavit tak, že nám nahrávané video automaticky rozdělují do jednotlivých záběrů, tzn. že se video rozdělí na jednotlivé videosoubory podle toho, jak jsme zapínali a vypínali snímání na videokameře. Programy si také vytváří vlastní soupisku záběrů, které jsou v režimu automatizovaného záznamu realizovány. To je dobré pro případ, kdy se záznam nepovede, nebo záběry omylem smažeme - tyto záběry pomocí soupisky můžeme znovu automaticky nahrát.

#### **Nahrávání pomocí Video Capture 6**

Po prvním spuštění tohoto programu je dobré si v položce SETUP ověřit, zda je dobře nastaveno rozhraní DV karty. Popis rozhraní se musí objevit v okně "Current device". Pokud se tento popis neobjeví, nepůjde ovládat videokamera pro záznam dat do

počítače. Proto nastavíme MSDV device, případně TmV device. V položce CAPTURE si už jen ověříme, kam se bude AVI videosoubor nahrávat. Poté pomocí tlačítka REC můžeme začít s nahráváním.

**Ještě jedno upozornění:** V Adobe Premiere 6.0 i Ulead Media Studio Pro 6.0 se dají nastavit **dva druhy DV datoého toku**:

**DV Type 1** - direct show only - soubor může mít velikost maximálně 4 GB. Tyto soubory lze otevřít pouze v programech, které podporují direct show.

**DV Type 2** - direct show a VFW - velikost souboru až 4 GB pro Direct Show a pro VFW kompatibilitu 2 GB

# **5.3 Příprava střihových prací**

Než přistoupíme ke střihu pořadu provedeme následující:

- 1) Najdeme všechny záběry, které budete potřebovat ke střihu a můžeme si je přejmenovat pro lepší přehled (pozdější přejmenování nepřichází v úvahu).
- 2) Je vhodné si všechny záběry, o kterých předpokládáme, že je použijeme, uložit do jedné složky.
- 3) Do podsložky uložíme obrázky a fotografie nejlépe ve formátu BMP o velikosti 720×576 obrazových bodů
- 4) Do další podsložky si uložíme zvuky a hudbu (počítáme-li s jejím využitím, například k podbarvení videa) - nejlépe ve formátu wav

Upozorňujeme, že na disku je nutno mít dost místa. Musíme počítat s tím, že při rendrování (počítání) výsledného videa v AVI (PAL DV) budeme potřebovat na každou minutu filmu cca 200 MB místa.

Pokud máme vše připraveno spustíme střihový program a nastavíme video projekt (jako DV se specifikací PAL a 48 kHz - viz. kapitola 5.2.

Ocitli jsme se v prostředí střihového programu a tak si popíšeme základní postupy pro zpracování našich videozáběrů. **Adobe Premiere,** tak i **Ulead Media Studio** mají ve své dolní polovině tzv. Timeline (časovou řadu), do které se přetahováním myši vkládají jednotlivé záběry. Timeline je možno nastavit i jiným způsobem, můžeme změnit její velikost a umístění, podle toho, jak nám to nejlépe vyhovuje. Je však zvyklostí umístit Timeline do dolní

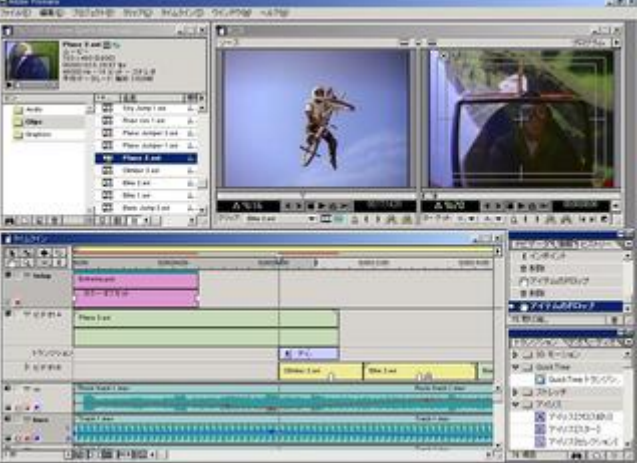

poloviny obrazovky a nad ní umístit dvě obrazovky (u Adobe Premiere i Ulead Media Studio), pro prohlížení záběrů určených ke střihu (levá obrazovka) a záběrů, které jsou již v Timeline a u kterých chceme vidět výsledné video (pravá obrazovka). Samozřejmě opět u všech programů můžeme měnit velikost obrazovek podle potřeby.

**Pracovní prostředí.** U Adobe Premiere vidíme na obrazovce pět hlavních oken, se kterými se pracuje. Klepnutím na černou šipku v pravé horní části okna Timeline se dostaneme do menu a zvolíme Timeline Window Options. Zde můžeme nastavit parametry jak nám vyhovují. Volba lcon Size určuje velikost náhledu videookna v časové ose okna. Volíme raději prostřední velikost. Volbou Track Format určíme formát zobrazení videa v časové ose okna. První volba nám ukazuje video jako "filmový pás", druhá zobrazuje náhled jen prvního a posledního snímku videa - ve střední časti pásu se zobrazuje jméno souboru, třetí volba zobrazuje video v časové ose jen jako žlutý pás se jménem souboru. Neúplné zobrazení videa zrychluje práci při načítání videa při práci s většími projekty. Velikost okna Timeline se nastavuje standardními postupy Windows, tzn. tažením ohraničení plochy. Všechna nastavení zůstanou přednastavená do příštího spuštění programu.

#### **5.4 Základy střihu**

Jak jsme si již řekli na začátku našeho seriálu o střihu videa, budeme si jednotlivé postupy vysvětlovat na programech Premiere 6.0 a Ulead Media Studio, Vzhledem k tomu, že tyto programy jsou celkem rozšířené a každý je představitelem jiného způsobu ovládání, které pak využívají další střihové programy.

Ať už budeme pracovat s kterýmkoli střihovým programem budeme provádět vždy minimálně tyto úkony:

- 1) Příprava zdrojového materiálu (nahrávání).
- 2) Import zdrojového materiálu (video, audio, obrázky, titulky atd.).
- 3) Rozmístění zdrojového materiálu (klipů) v okně Timeline.
- 4) Trimování (časování) klipů.
- 5) Práce se zvukovými stopami.
- 6) Ukončení a export materiálu na pásku nebo vytvoření (spočítání rendrování) výsledného videosouboru.

Všemi těmito úkony se budeme postupně zabývat. Bod 1) jsme si již vysvětlili a tak začneme tím, jak záběry importovat do střihového programu.

Jakým způsobem nastavíme parametry projektu střihového programu také již víme a můžeme tedy po otevření programu přejít k importu videozáběrů.

U **Premiery** nejdříve ze všeho zavřeme okno Transitions (klepnutím na X v jeho pravém horním rohu), zatím je nebudeme používat. (Až budeme chtít v budoucnu toto okno otevřít, spustíme ho tak, že v horní liště zvolíme položku Window a podskupinu Show Transitions) Z menu File/lmport/File otevřeme dialogové okno Windows a vyhledáme místo na disku, kde máme videosoubory a všechny soubory, které chceme použít, označíme. Klepneme na Otevřít a soubory se objeví v okně Project. V okně Project tedy najdeme všechny soubory (audio, video, obrázky a další), které použijeme k výslednému střihu. Obsah okna se změní podle volby v levé dolní části okna. Pro tři způsoby zobrazení okna Project můžeme otevřít pomocné okno, ve kterém si nastavíme parametry zobrazení (pravé klepnutí na Task bar okna Project). Použijeme prostřední zobrazení (Thumbnail view) a okno Project natáhneme, aby se rozšířilo přibližně do 2/3 obrazovky PC. Každý záběr (clip) je zastoupen jedním řádkem, který obsahuje:

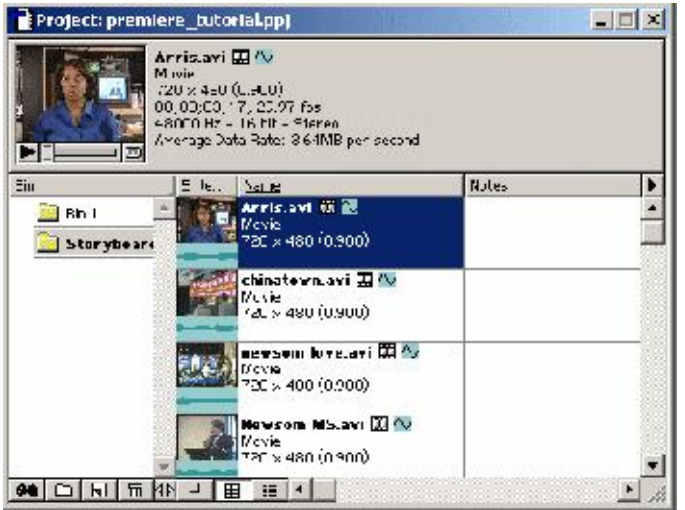

**1.** náhled prvního snímku v klipu (thumbnail - miniaturní)

**2.** údaje o klipu - jméno souboru, typ, délku (SMPTE), případně audio-parametry

**3.** volná pole pro komentář (Comment), Label1, Label2, Label3 - můžeme je použít pro zapsání vlastních poznámek vzniklých při dávkovém zachytávání (zachytávání více videosouborů pomocí funkce Batch Capture).

Pokud pracujeme s rozsáhlejším projektem, můžeme si v okně Project roztřídit zdrojový materiál do složek. Vytvoříme je v okně Project volbou z menu: Project/Create/Bin. Vložíme název složky a potvrdíme. Složka se vytvoří v okně Project a my do ní můžeme přetáhnout požadované klipy. Formát zobrazení v jednotlivých oknech složky si zvolíme tak, aby práce s videosoubory byla přehledná. Obdobným způsobem můžeme do Premiéry importovat nejen videosoubory, ale i celé projekty, které obsahují již upravené záběry, nebo můžeme vytvořit projekt importem několika dalších projektů - samozřejmě pokud máme na disku k dispozici z importovaných projektů záběry.

# **5.5 Okno Timeline**

U **Premiery** Timeline najdeme v dolní polovině pracovní plochy programu. V okně Timeline provádíme řazení klipů takovým způsobem, aby dohromady vytvořily výsledný film. V programu Premiere okno obsahuje několik horizontálních pásů tracků (stop), do kterých zdrojové klipy umísťujeme. Ve stopách Timeline pracujeme jak s videem, tak s audiem a statickými obrázky, animacemi, titulky, digitálními triky

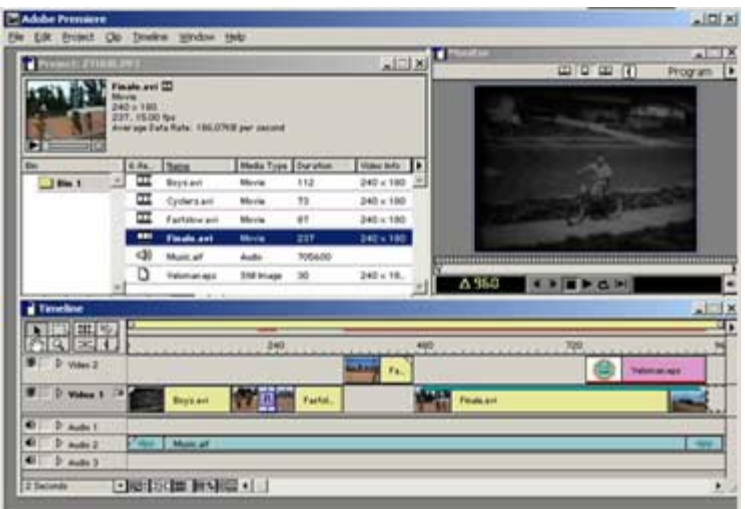

a přechody. Programy jsou koncipovány tak, aby jsme mohli pracovat ve více stopách najednou, například u Premiere je možno otevřít 99 video a 99 audio stop - což zřejmě nikdy nevyužijeme. nehledě na to, že se práce, kdy máme otevřeno mnoho stop, stává nepřehlednou. V Premiere je viditelnost videostop řazena od shora dolů. To znamená, že tam, kde jsou filmové klipy ve stopách nad sebou, vidíme

klip, který je z našeho pohledu nejvýše. Horní stopy tedy překrývají svým obsahem ty spodní, pokud není použitím efektu stanoveno jinak (k tomu se dostaneme v dalších kapitolách). Překrytí stop však neplatí pro audiostopy - ty hrají, pokud jsou nad sebou, všechny najednou.

**Po otevření programu Premiere** je okno Timeline nastaveno tak, že obsahuje:

- VIDEO 2
- VIDEO 1 A
- TRANSITION. VIDEO 1 B
- AUDIO 1. AUDIO 2. AUDIO 3

Bílý pás nad video stopami slouží k určení pozice ve výsledném filmu a je kalibrován časovým kódem. V Premieře je nazván Time ruler. Pokud v okně Project označíme videosoubor a přetáhneme jej do stopy Video lA, objeví se ve stopě jako filmový pás a jeho první snímek se zobrazí na pravé obrazovce okna monitoru. V okně Project se u tohoto klipu objeví označení, že jsme klip již použili v okně Timeline. Nad časovým měřítkem se objeví fialový pásek - Work Area Bar (WAB - pásek pracovní oblasti), který ukazuje, jaká část projektu bude zahrnuta do konečného výpočtu. Po chycení myší koncového bodu můžeme pásek WAB natahovat v okně Timeline dle potřeby. Pokud WAB chytneme ve fialovém poli, můžeme s ním pohybovat v nezměněné délce kdekoli v rámci okna Timeline. Barva WAB také naznačuje potřebu provést rendrování (výpočet) efektu, či zda je celá oblast video záběru okamžitě k dispozici.

Začátečníkům důrazně doporučujeme aby ponechali všechna původní nastavení! Pro začátek nám však bude stačit vkládat soubory do Timeline přetažením myší z pravého okna exploreru. Při přetažení souboru (videa, audia nebo fotografie) se požadovaná stopa (video nabo audio) automaticky vytvoří. Pokud si budeme chtít připravit další audio nebo video stopu, provedeme to kliknutím pravým tlačítkem a výběrem Insert Audio(Video) Track. Když chceme přehodit pořadí stop můžeme to provést chycením stopy myší v levém okně Timeline a přetažením na požadované místo (nahoru nebo dolů) a to i s obsaženými videoklipy. Všechny soubory které jsme použili v Timeline se objeví v okně, které vyvoláme kliknutím na záložku Media Pool vlevo dole. Soubory v okně Media Pool zůstávají i v případě, že je z Timeline vymažeme a již nepoužijeme.

# **5.6 Monitor**

**U programu Premiere** okno, které se jmenuje Monitor, obsahuje dvě obrazovky. Levá je pojmenovaná podle toho, co zobrazuje - **SOURCE** (zdroj) a pravá se nazývá **PROGRAM**. Poklepneme-li na videosoubor v okně Project, objeví se nám v okně SOURCE první snímek vybraného souboru. S Monitorem pracujeme dvěma způsoby:

1. Poklepnutím na videosoubor v okně Project a jeho přehráním a časovým ohraničením v SOURCE, můžeme dále soubor přetáhnout z okna Monitoru do Timeline.

2. Videosoubor umístíme do Timeline a potom na něj klepneme pro zobrazení v Monitoru SOURCE, v kterém provedeme změny délky klipu.

Oba postupy mají své pro a proti, jako výhodnější pro praxi se zdá řešení první, avšak ohraničení (časové značky) klipu, které jsme takto vytvořili, je stále nastavené i při dalším výběru stejného klipu pro pozdější použití - pokud tedy budeme chtít pracovat s jinou délkou klipu musíme tyto značky změnit nebo odstranit.

Pod obrazovkami Monitoru najdeme ovládací panely a displeje časových kódů. Obrazovka, která je právě aktivní, je označena tmavomodrým rámečkem a displej časového kódu svítí zeleně. Aktivitu obrazovek přepínáme klepnutím myši na jejich obrazovou plochu nebo klávesou Esc. Hned nad displejem časového kódu se nachází tzv. Jog/Shuttle. Táhneme-li myší za kostičku (Shuttle), pohybujeme rychle přehrávacím kurzorem v okně Timeline. V případě, že táhneme myší za "hřeben" (Jog), pohybuje se přehrávací kurzor mnohem jemněji a přesněji. Nastavení pozice přehrávacího kurzoru přesně na snímek dokážeme pomocí šipek vlevo od jogu.

Ovládání funkce Play a Stop je jasné. Vedle najdeme funkci Loop (přehrávat ve smyčce) a pod ním Play to Out (přehrávat až do nastaveného aut point). Pro nastavení editačních bodů In point a aut point slouží dvě tlačítka nalevo od displeje času v panelu ovládání obrazovky PROGRAM a shodné jsou funkce tlačítek v panelu ovládání obrazovky SOURCE. Mezi oběma ovladači (controller) nalezneme dvě skupiny po čtyřech tlačítkách. Levá skupina tlačítek slouží k provádění střihu tříbodovou a čtyřbodovou metodou (pokročilý postup střihu), pravá skupina slouží pro edit line, ovládání hlasitosti (volume) a implicitní přechod (transitions).

# **5.7 Transitions**

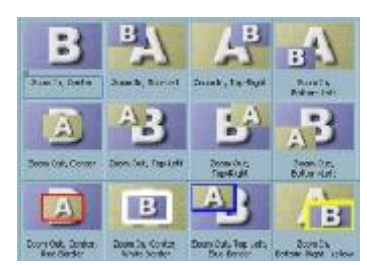

Velké množství vložených střihových efektů výslednému dílu na kvalitě rozhodně nepřidá. Filmové vyjádření používá zažité způsoby obrazového ztvárnění, které můžeme použít i při střihu svého filmu. Ve střihovém programu, který je vybaven alespoň základními přechody (transitions), můžete těchto přechodů použít k vyjádření určitých stavů obrazového děje.

Zde je několik základních transitions a jejich použití:

- ¾ **Prolínačka** většinou navazuje změnu času v pořadu. Oddělují se dva děje, které spolu časově nesouvisí. Dále se používá při přechod dvou ne zcela k sobě pasujících záběrů.
- ¾ **Časová stíračka** má obvykle podobu kotouče, který postupně jako hodinová ručička odkrývá nový záběr. Protože je zde vztah k hodinovým ručičkám, tento efekt se používá především k naznačení velkého časového posunu v ději směrem dopředu.
- ¾ **Černobílé zobrazení** se používá především k naznačení dějů staršího data. Záběry z minulosti je možné díky černobílému podání jednoduše odlišit od ostatního barevného (současného) děje.
- ¾ **Efekt stránkování** se používá především k oddělení dějů, které spolu přímo nesouvisí, ale zapadají do stejného časového rámce. Tohoto efektu můžeme použít podobně, jako když čtenář listuje v knize - pro prohlížení více událostí (dějů), pro získání přehledu o obsahu pořadu a podobně.
- ¾ **Přesouvání obrazu**, nahrazení obrazů posunem. Volbu směru a rychlosti vzájemného posunu obrazu v moderních střihových programech můžeme nastavit v téměř neomezeném množství kombinací. Obecně efekt používáme pro rychlé nahrazení jednoho děje jiným. Často mají tyto obrazy spolu nějakou spojitost. Efekt se používá při zkrácení rozhovoru, kdy obraz při střihu neposkočí.

Střihové systémy nabízejí až několik set různých efektů. Nadměrné použití digitálních efektů však nedělá výsledný pořad lepší ani zajímavějším. Pořad dělá zajímavým jeho koncepce, způsob podání, forma a obsah. Nadměrné používání střihových efektů ruší divákovu pozornost a soustředění na děj. Proto platí, že vše je třeba činit s rozmyslem. Pamatujme, že u střihových efektů více než u čehokoli jiného platí "všeho moc, škodí".

# **5.8 Krátké rady**

# **Jednoduchá úprava videa**

Úpravu videa lze provést i ve VirtualDubu. Pro jednoduché odstranění natočených záběrů, které se nepovedly, můžeme využít i program VirtualDub. Klikneme na OPEN a otevřeme videosoubor, který chceme upravit. Pokud mají soubory původní názvy, program VirtualDub otevře i další soubory, jako soubor jeden. Dole chytíme jezdce a prohlédneme si obsah videa. Sekvence, které chceme odstranit, vymažeme tak, že si označíme začátek a konec sekvence pomocí malých šipek v dolním menu (levá -počátek, pravá - konec). Výběr se označí modrou linkou. Dále v menu VIDEO zvolíme "DELETE FRAMES". Tímto postupem vymažeme všechny sekvence, kterých se chceme zbavit. Nakonec soubor exportujeme jako AVI - u videa a audia volíme "DIRECT STREAM COPY". AVI uložíme "SAVE SEGMENTED AVI" pokud výsledný soubor bude větší než 2 GB.

# **Jednoduché odstranění šumu ze zvukové stopy videa.**

Jako jednoduchou první pomoc k odstranění šumu ze zvukové stopy můžeme doporučit níže uvedený jednoduchý postup pomocí programu Cool Edit. I když výsledek nebude nijak oslnivý, jedná se celkem o jednoduchý postup, který zvládne i začátečník. Nejdříve si video natáhněte do videoeditačního programu, který rozdělí video a audio stopu. Audiostopu si uložte (nejlépe jako wma). Otevřete Cool Edit a jako úvodní výběr zvolte body 1 a 4. Potom si do Cool Editu zkopírujte audiostopu, kterou chcete upravit. Na začátku a tam, kde by mělo být během filmu ticho, slyšíte šum, který chcete odstranit. Myší označte úsek šumu a otevřete nabídku "Transform - Noise Reduction - Noise Reduction". Klepněte na tlačítko "Get Profile from selection". Cool Edit si zapamatuje profil šumu. Klepněte na "Close", (nikoli na "OK"!) a stiskem Ctrl+A označte celý záznam. Opět otevřete "Transform - Noise Reduction - Noise

Reduction" aby Cool Edit uložil profil šumu. Tlačítkem "Preview" spusťte skladbu. Regulátorem "Noise Reduction Level" nastavte filtr tak, aby co nejlépe odstraňoval šum, ale současně co nejméně zkreslovalo celkové audio. Pokudjste spokojeni, zavřete dialog tlačítkem "OK". Cool Edit začne šum odfiltrovávat, což bude chvíli trvat (podle výkon PC). Pokud nebudete s výsledkem spokojeni, můžete audio vrátit do původní podoby nabídkou "Edit - Undo" a začít znovu. Tento postup můžete využít i při odstraňování šumu z hudebních nahrávek např. pokud jste použili jako zdroj staré gramofonové [desky.](http://ad2.billboard.cz/please/redirect/30155/2/2/32/!hash=63524941;h4r=36155207;p4r=305446523;uwi=800;uhe=600;uce=1;param=44092/107501_5?)

#### **Datový tok pro DivX na CD**

Při komprimaci filmu do formátu DivX pro vypálení na CD je datový tok důležitým parametrem, který je nutné spočítat. I když v současné době máme k dispozici řadu specializovaných programů, které tento výpočet provedou za nás, neuškodí, pokud si takový výpočet provedeme sami. Když už pro nic jiného, tak alespoň pro lepší pochopení dané problematiky.

Nejprve si kapacitu cédéčka (budeme počítat s CD o velikosti 700MB) vydělíme délkou filmu v sekundách (předpokládejme film o délce 100min., tedy 6000 sekund). Spočítáme tedy: 700/6000, výsledek je 0,11666666667MB/s. Pro převod na kB vynásobíme číslem 1024. Tzn.: 0,1166666667×1024, výsledek je 119,4666666667kB/s. Datový tok se však zadává v kilobitech a tak musíme ještě násobit ×8: 119,4666666667×8 zaokrouhlený výsledek: 956kb/s. Na závěr nezapomeneme ještě odečíst datový tok zvuku, například 128kb/s na MP3 stereo pro filmy stačí. Po odečtení 128kb/s nám vyjde výsledek 828kb/s. Je tedy nutné film komprimovat s přibližně tímto datovým tokem.

#### **Video z analogového zdroje**

Jak nahrávat video z analogového zdroje do PC pomocí kamery Digital8. Pokud chceme nahrát video z analogového zdroje do počítače, který je vybaven pouze firewire řadičem, můžeme to udělat například pomocí kamery Digital8 od Sony. Po připojení analogového zdroje ke kameře která má odblokované analogové vstupy, ale zablokovaný DV-in je tato průchozí pro signál, který je bez nahrávání na pásku kompresován Sony DV kodekem, a lze ho přímo nahrávat v DV capturovacím programu. Pořídíme tak kvalitní kopii např. z videokazety VHS. Pokud zapojíme analogový zdroj audia, můžeme nahrávat pouze zvuk např. ze starého magnetofonu. V tomto případě je však nutné vymazat obrazovou stopu, která bude černá a vyrendrovat pouze audio.

#### **Vyvážení bílé (bělení) u videokamer.**

Pod pojmem "vyvážení bílé" rozumíme nastavení videokamery tak, aby snímala barvy v jejich skutečné podobě. Videokamera automaticky přiřazuje bílou barvu nejsvětlejší složce barevného spektra. Kompletní barevné spektrum se však nachází pouze pod širým nebem za jasného slunečného dne. Pokud tedy natáčíme ve dne a vně budov, není nutné kameru "bělit". Samozřejmě, že pokud budeme vyrovnávat bílou i v tomto případě, nic nezkazíme. Jiná situace nastane pokud budeme točit pod umělým světlem. Umělým světlem rozumíme veškeré umělé osvětlení, ať uvnitř, nebo vně budov. V těchto případech již bílou vyvažovat musíme. To znamená, že budeme bělit například i při natáčení fotbalového zápasu, kdy jsou rozsvícené reflektory, i když je poměrně ještě dobře vidět. Dáme si také pozor na různé odrazy světla z výloh obchodů, v pasážích a podobně. Pokud natáčíme uvnitř místnosti, kde je rozsvícené jakékoli světlo, vždy vyrovnáváme bílou manuálně. Pokud jsou v místnosti na různých místech různé světelné podmínky, vyrovnání bílé použijeme vždy, když změníme směr záběru a dáme si pozor, abychom neměli naběleno při umělém osvětlení a nesnímali např. postavy před oknem na které dopadá sluneční světlo. Samotné vyvážení bílé provádíme tak, že bílý karton (papír), který nosíme vždy s sebou (bez něj "ani ránu"), umístíme v místech, která chceme natáčet, přičemž se snažíme, aby na papír dopadalo světlo, které prostor osvětluje. Na papír zaměříme objektiv tak, aby v hledáčku vyplňoval celou plochu (u některých kamer stačí aby papír vyplnil alespoň 30% plochy) a nabělíme (u většiny kamkordérů je třeba stisknout na několik sekund k tomu určené tlačítko nejčastěji označené "white ball").

# **Jak převedeme originální hudební CD do formátu MP3?**

V případě že si chceme pořídit kopii originálního hudebního CD ve formátu MP3, můžeme to provést několika způsoby. Jako nejjednodušší a zdá se že i nejkvalitnější je způsob pomocí vypalovacího programu NERO 6. Nejdříve vložíme do mechaniky originální hudební CD. Po otevření programu si jej přepneme do módu pro odborníky a vpravo nahoře označíme "CD". Dále najedeme na ikonku noty (hudba) a klikneme na "stáhnout hudbu z CD". Program se nás zeptá zda chceme stáhnout informace o CD z internetu - podle potřeby odškrtneme požadované - pokud nechceme být zdržováni, klikneme na "ne". NERO 6 poté načte CD. Označíme si kliknutím jednotlivé skladby které chceme převádět do MP3 a v roletce "výstupní formát" označíme MP3 PRO (MP3) - vedle v "nastavení" nastavíme požadovanou kvalitu. Nakonec si upřesníme cestu kam chceme soubory MP3 uložit a způsob vytváření souborů ponecháme na "ručně". V možnostech můžeme ještě nastavit odstranění hluchých míst, vytvoření M3U seznamů a korigovat přeskakování. Jako poslední krok klikneme na "spustit" a máme hotovo.

### **6. Výstupy**

Všechny níže uvedené výstupy jsou k dispozici na přiloženém CD. Jsou zde ukázány možnosti, které poskytuje moderní videotechnika ve spojení s počítačem a se střihovým softwarem a které lze běžně použít a využít v práci trenéra.

#### **6.1 Učební materiál pro výuku vybraných atletických disciplín na základních škole**

Tento projekt vznikal v letech 2005-2006 na Fakultě sportovních studií Masarykovy univerzity. Jde o videomateriál pro výuku atletiky na základních školách. Zpracovány jsou následující disciplíny: sprinty, základy překážek, skok do dálky, skok do výšky, hod míčkem, vrh koulí. Na přiloženém CD nalezneme jen ukázky materiálu pro nácvik skoku do dálky. Kompletní materiál bude po finálním dokončení distribuovat Fakulta sportovních studií MU jako metodický materiál pro základní školy. Autorsky se podílel na skocích PaedDr. Stanislav Joukal, na hodech a vrzích Leona Ondráčková a na bězích PaedDr. Josef Michálek, CSc. Technické zabezpečení, záznam, střih a export videomateriálu byla v režii autora této práce.

V tomto materiálu nalezneme širokou paletu výše popsaných postupů a to především v práci se střihovým programem Adobe Premiere (zrychlení, zpomalení, přechody, vkládání statických i dynamických titulků, vkládání jednoduchých grafických objektů, kombinace videa a fotografií, hudba na pozadí, mluvené slovo, …)

#### **6.2 Kinogram výkonu ve skoku do dálky**

Jedním z častých výstupů pro práci trenéra jsou kinogramy, kdy lze poukázat na přednosti nebo nedostatky zaznamenaného výkonu. V ukázce je autorův nejdelší pokus ve skoku do dálky z června 1996 z Mistrovství Moravy a Slezska v Třinci. Záznam pořídil autorův trenér Oskar Kraváček. Video bylo natočeno v roce 1996, analogovou kamerou Sony-8, uloženo na VHS kazetu a poté zpětně digitalizováno, čemuž odpovídá i výsledná kvalita kinogramu.

Vlastní výroba kinogramu spočívá v aplikaci jednoduchého postupu: posunuji nahraný videozáznam po jednotlivých snímcích a vybraný snímek uložím do obrázku (grafického formátu). Takto získané obrázky můžeme tisknout nebo dále prezentovat jiným způsobem.

# **Kinogram**

Martin Sebera Mistrovství Moravy a Slezska

> Třinec, 1996 Skok do dálky – 732 cm

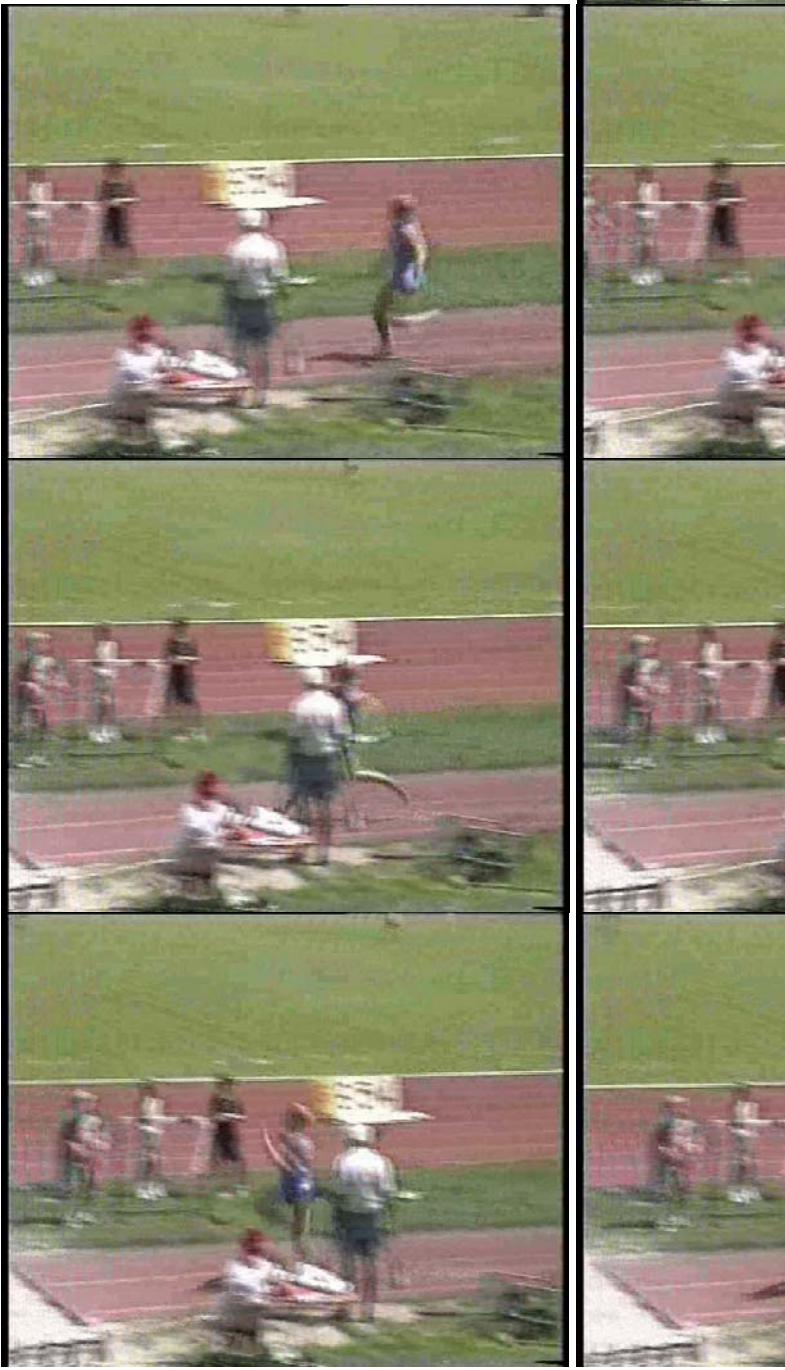

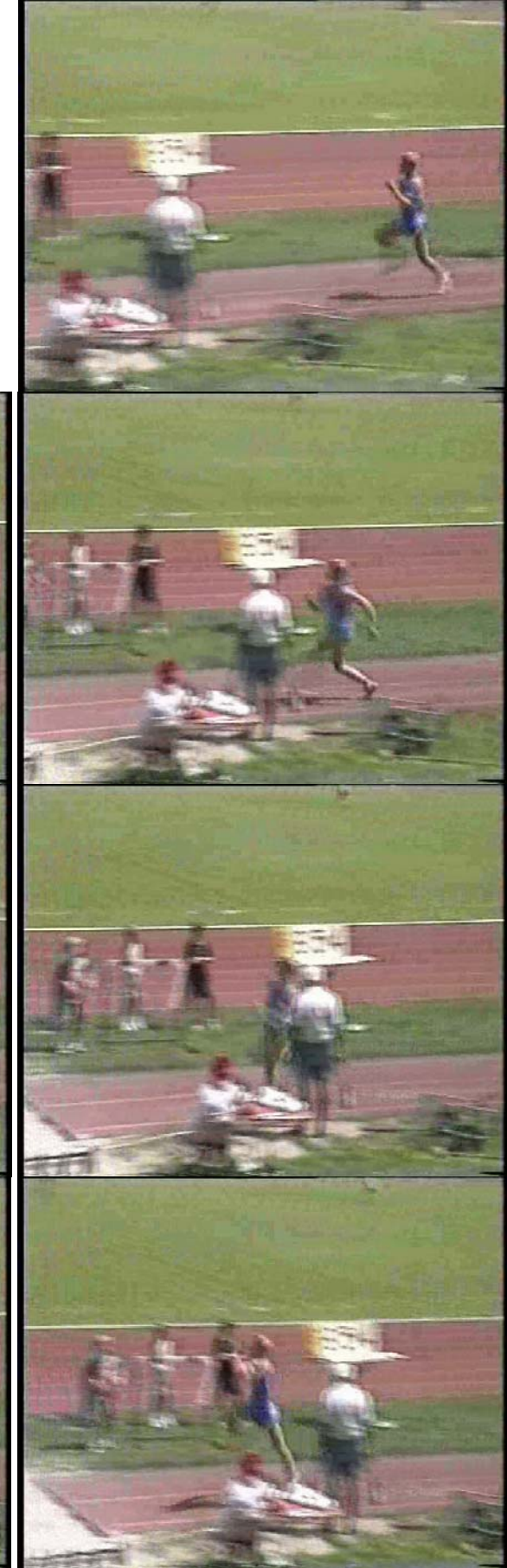

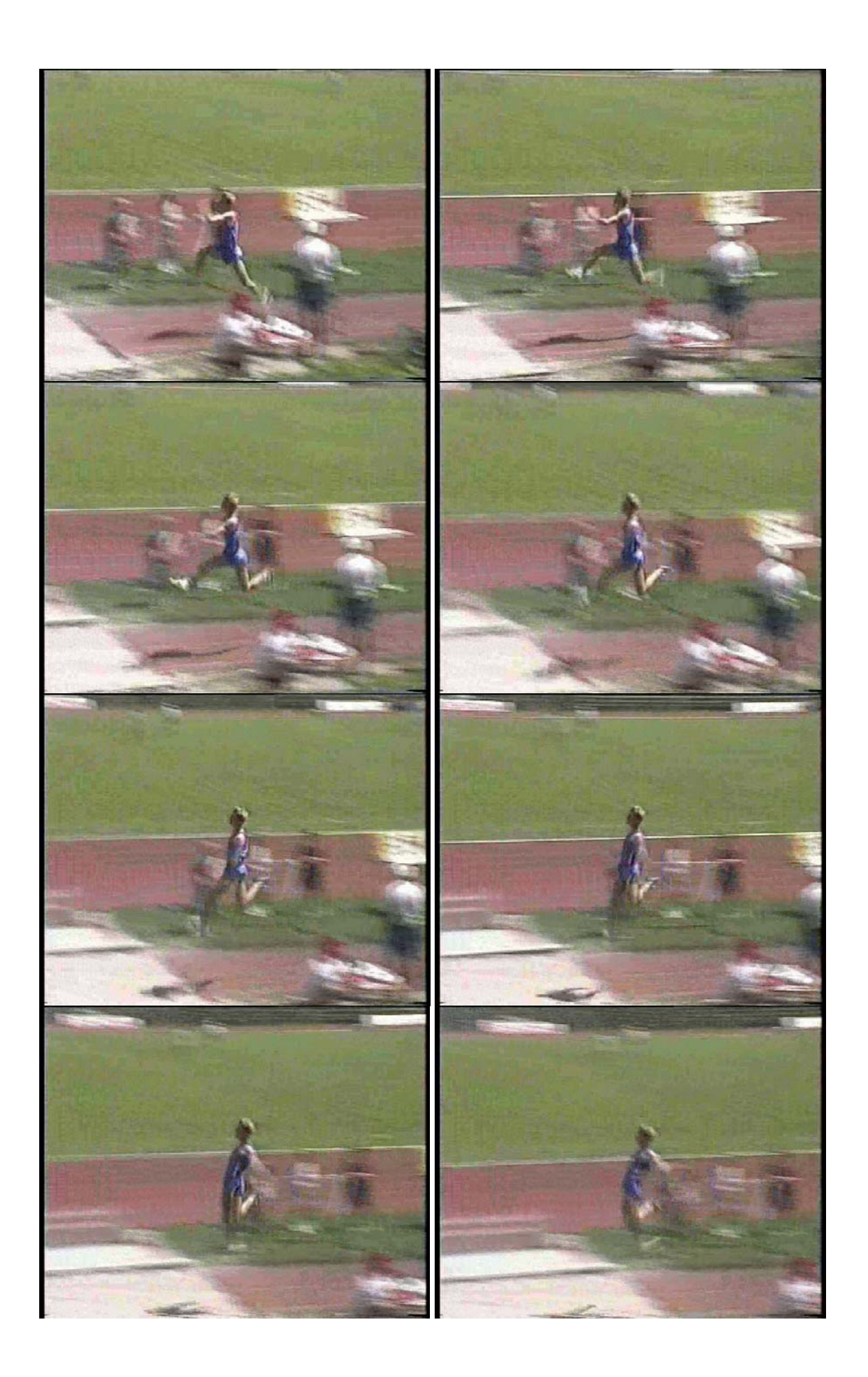

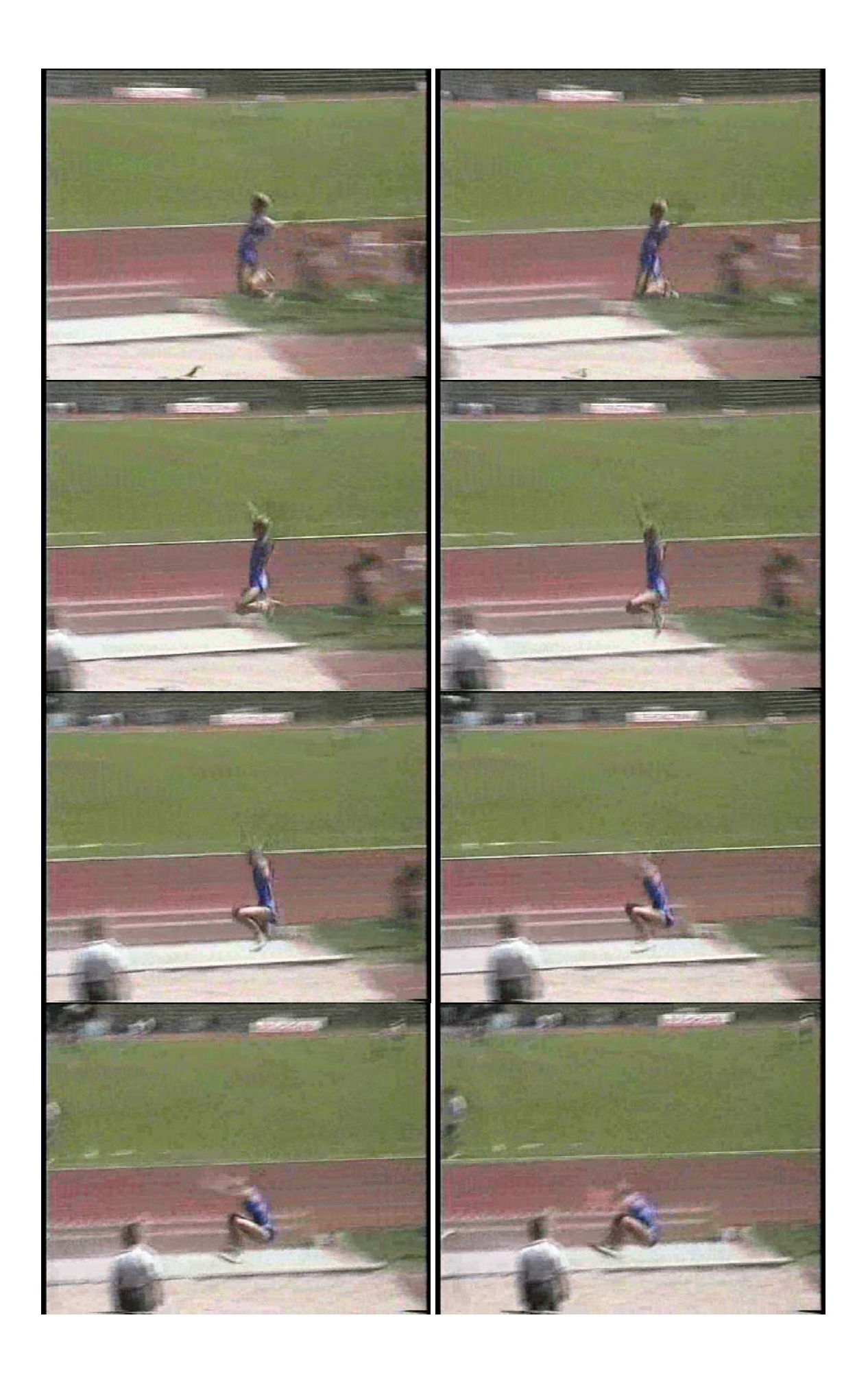

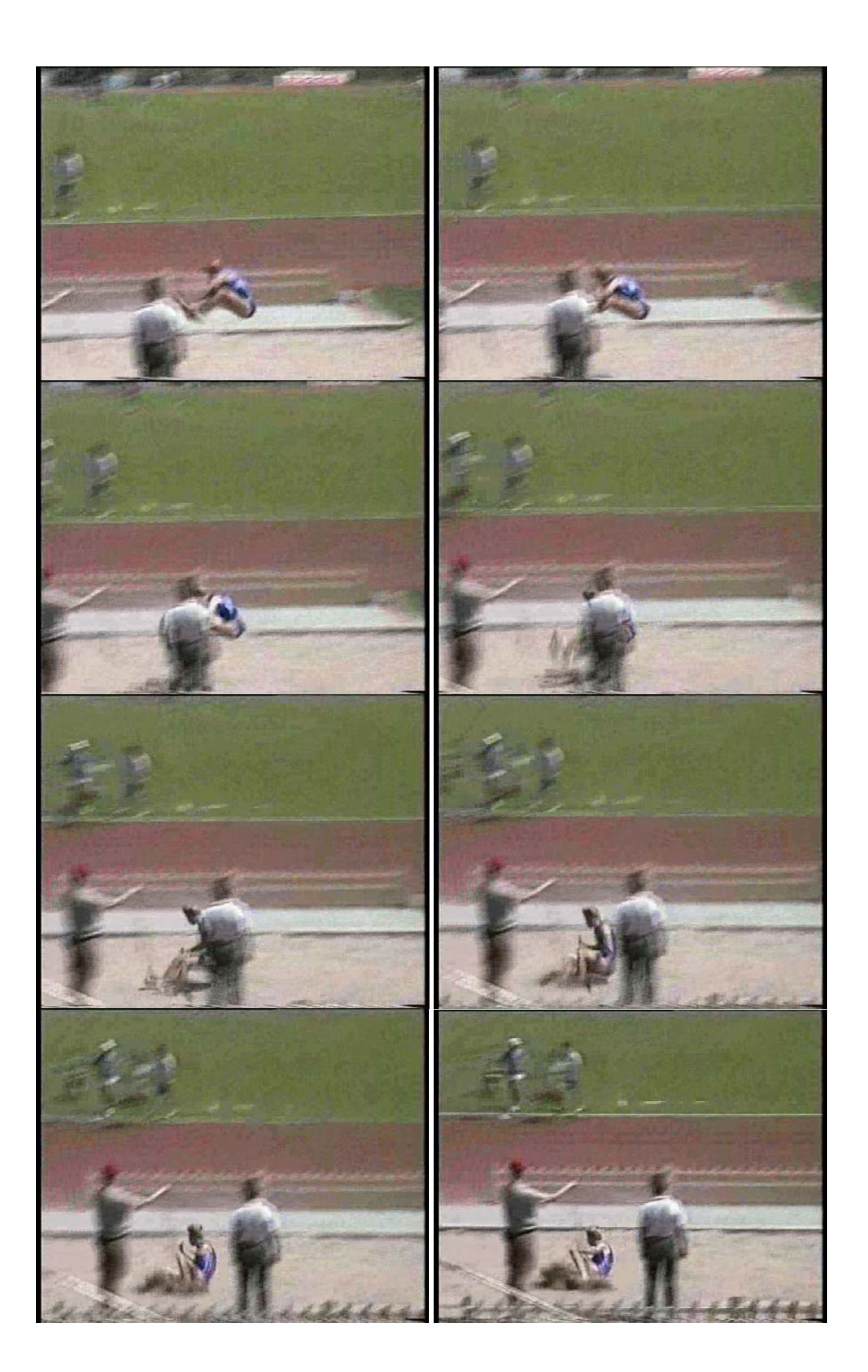

#### **6.3 Jednoduchá analýza záznamu**

Jednoduché změření základních charakteristik skoku do dálky z videozáznamu. K přesnější analýze je potřeba splnit mnohem více předpokladů, než jen zachytit záznam a provést odpočet a přepočet informací z obrazovky monitoru. Přesto nebudeme-li lpět na maximální přesnosti, lze solidně odhadnout některé údaje, které okamžitě pomohou v orientaci závodníka a trenéra. Rychlost a relativní přesnost informací má v danou chvíli mnohem vyšší informační a vypovídací hodnotu, než přesná biomechanická analýza výkonu, která je k dispozici až "za dlouho" po výkonu. Zájemcům a podrobnější informace doporučuji knihu autorů Janura, Zahálka – Kinematická analýza pohybu člověka.

#### **Určení délky skoku**

Příkladem využití 2D analýzy záznamu je měření charakteristik dálkařského skoku – délka skoku, čas, rychlost letu ap. Pro odpočet plošných souřadnic je v tomto případě nutno provést kalibraci přímo na dráze. V uvedeném příkladu je změřena vzdálenost odrazového břevna od doskočiště 202 cm (x-ové souřadnice) a šířka dána parametry běžecké dráhy, tedy 1,2 m (y-ové souřadnice) - obr. 1.

Důležitým prvkem pro určení délky skoku je stanovení vlastního bodu, který se bude odečítat. Výhodným místem je např. místo kontaktu boty atletky s podložkou v okamžiku doteku s dráhou. Vzhledem k tomu, že při snímcích frekvence 25 snímků za sekundu není možné nalézt absolutně přesný okamžik, je snaha určit polohu co nejbližší k této poloze - obr. 2. Odečet bodu v konkrétním (shodném) okamžiku umožní doplnit analýzu o měření času. To je znázorněno na obrázku ze střihového programu Adobe Premiere. Je patrné, že doba trvání skoku je 19 snímků (obr. 3 - 4), což představuje 0,76 s (jeden snímek trvá 1/25 s, tj. 0,04 s).

Rychlost vypočteme podle vztahu v = s / t, v našem případě v = 4,5 / 0,76 = 5,92 m/s

Přepočtem vzhledem ke kalibraci byla na monitoru změřena délka od doskočiště k břevnu 151 pixelů (bodů na monitoru), což v reálu představuje 202 cm. Délka skoku byla 334 pixelů, což představuje 447 cm. Podle pravidel je šířka odrazového břevna 20 cm. Z obrázku můžeme odhadnout nedošlap cca 18 cm.

#### Oficiálně změřený výkon byl 450 cm.

Je zřejmé, že tato měření jsou zatížena několika chybami, ale pro rychlou představu o výkonu je tato možnost použitelná. Existují speciální systémy, které umožňují mnohem přesnější výpočty spojené s mnoha dalšími možnostmi - náhledy z různých stran, okamžité výpočty vzdáleností a úhlů, možnost sledovat pohyb vybraného bodu s exportem do různých formátů, ap. (např. SIMI Motion).

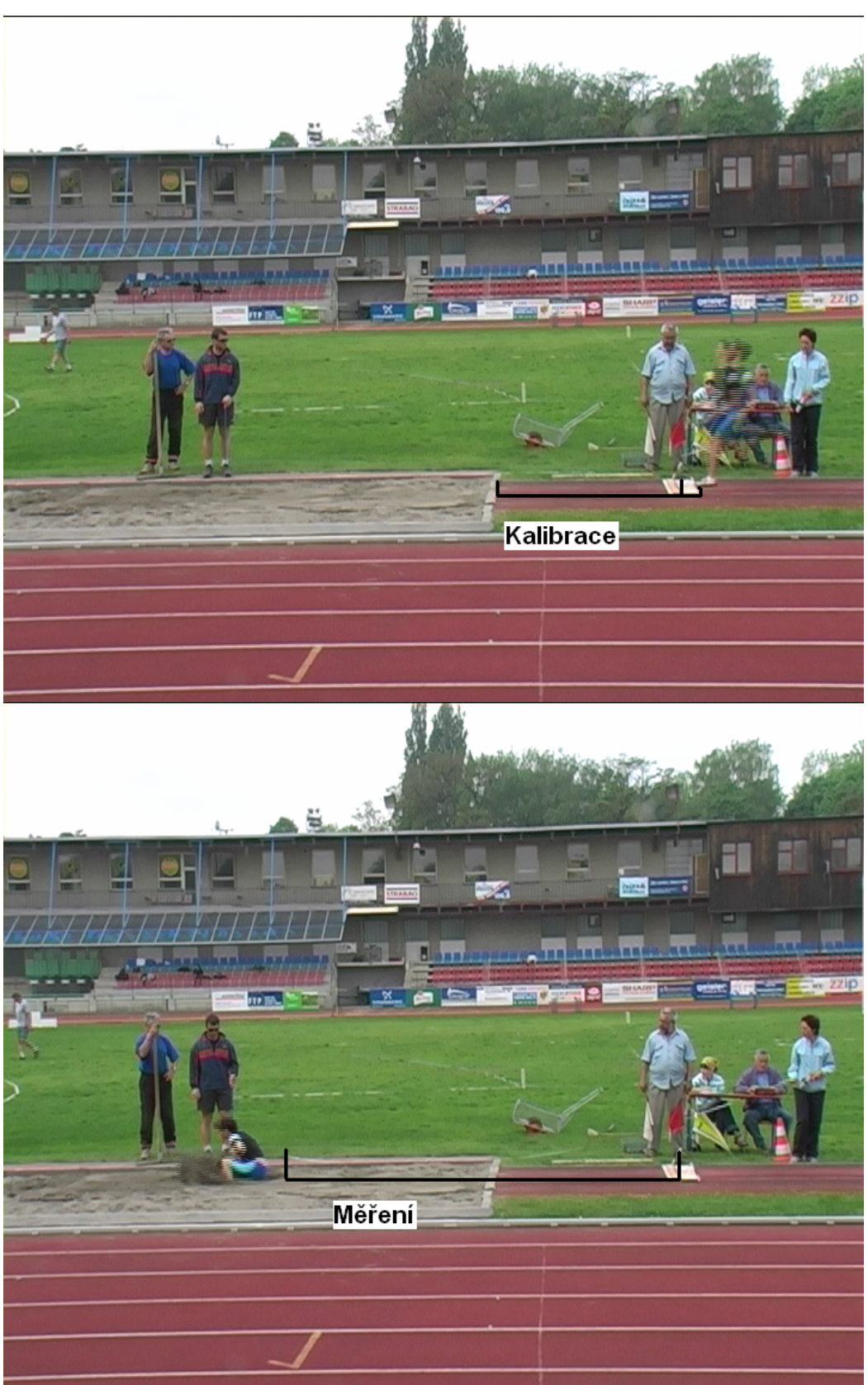

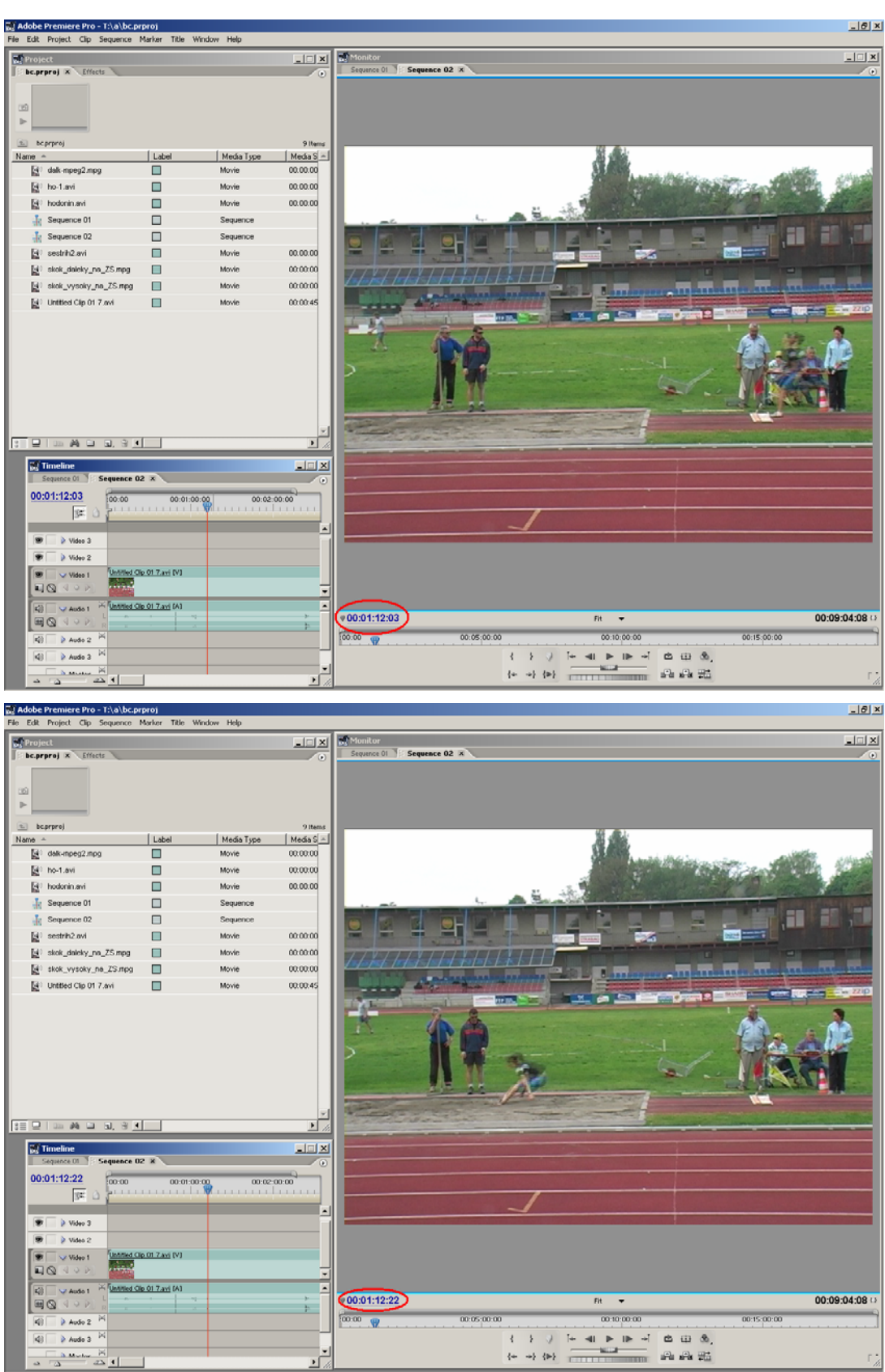

Obr. 3, 4

# **6.4 Krátké ohlednutí za praktickou výuku při soustředění**

V rámci Celoživotního vzdělávání na Fakultě sportovních studií Masarykovy univerzity, Trenérské licence I proběhla v Hodoníně v květnu 2005 soustředěná výuka, z jehož průběhu vznikla tato spíše humorně laděná upoutávka, která zachycuje ve zrychlené podobě obsah soustředění. I tato činnost patří bezesporu do penza práce trenéra, jehož jedním z hlavních úkolů je motivovat svěřence, a to všemi způsoby, například pomocí takovýchto sestřihaných sekvencí.

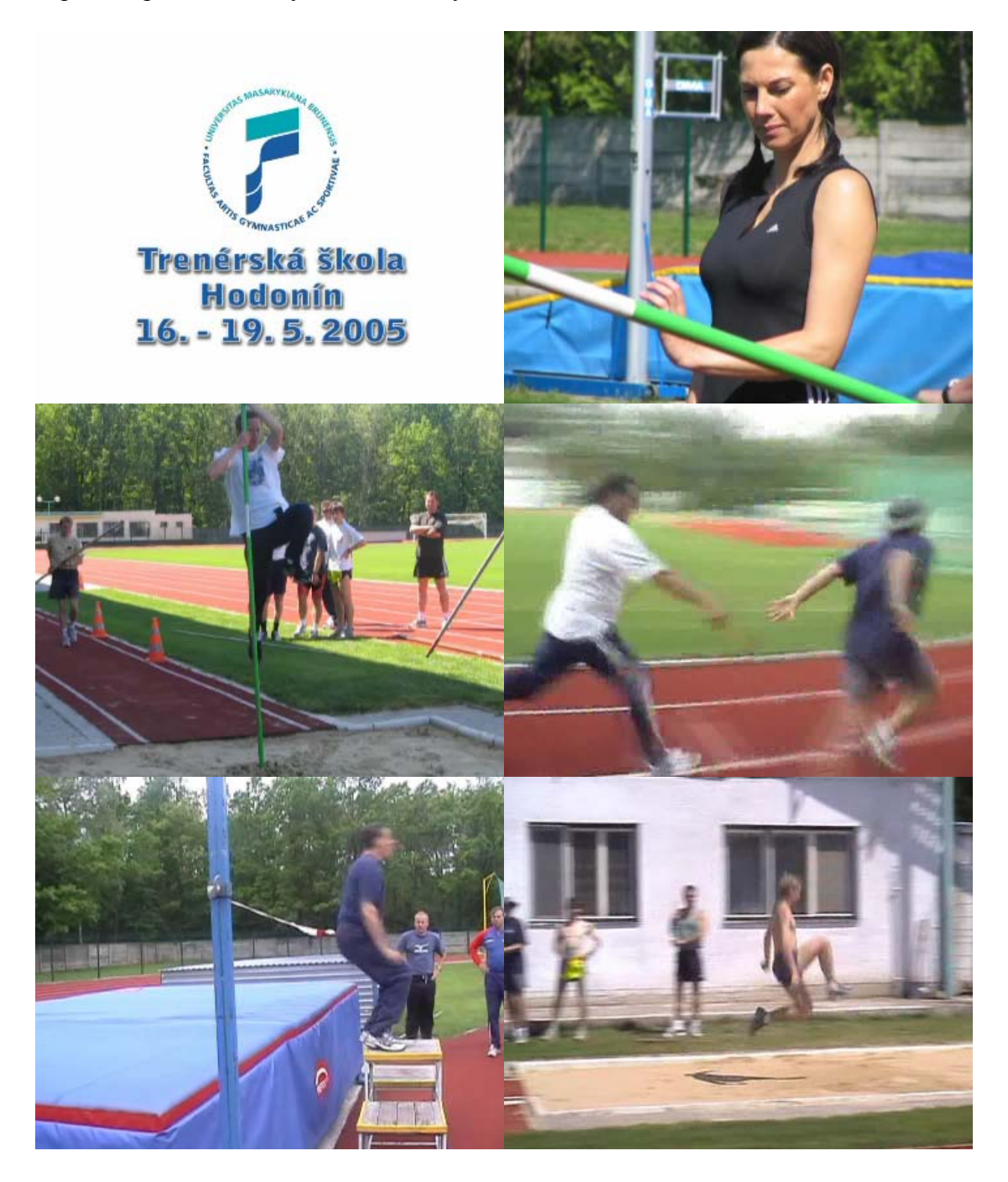

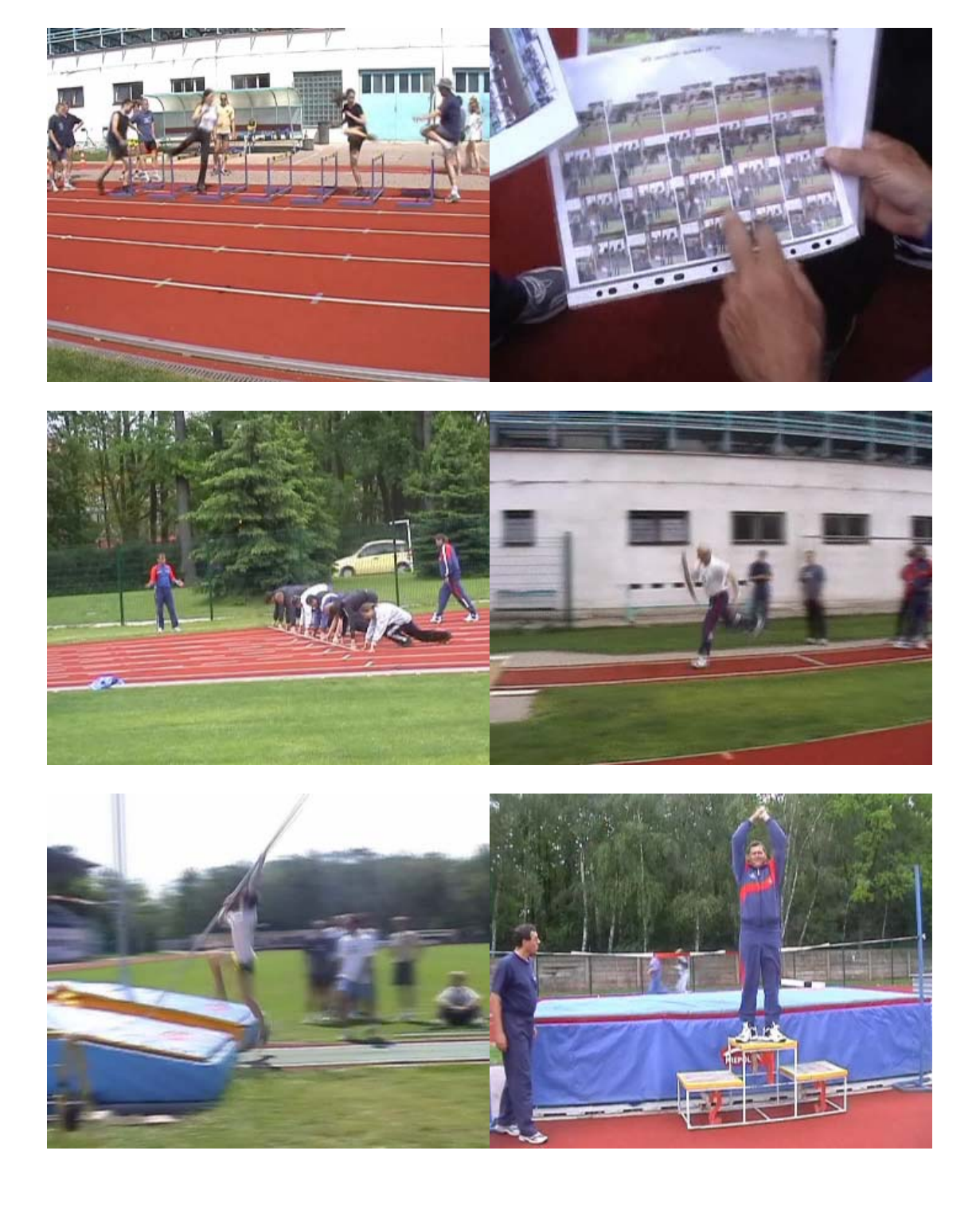

# **7. Literatura**

- ¾ Janura, M. Zahálka, F. *Kinematická analýza pohybu člověka*. Olomouc: 2004 1. vyd. ISBN 80-244-0930-5
- $\triangleright$  Jak transformovat filmy z VHS kazet **http://www.chip.cz/3/show.php?id=6166**
- ¾ Video na PC diskusní fórum **http://poradna.pcvideo.cz/**
- ¾ Domácí video a střih **http://www.video.az4u.info/**
- ¾ Převod filmů z dvd do DivX, Xvid nebo (S)VCD **http://www.dvd2avi.site.cz/**
- ¾ Elektronická verze časopisu Stereo video **http://www.stereovideo.cz/**
- ¾ CD-R server odborných recenzí a postupů **http://www.cdr.cz/**
- ¾ Svět hardware- **http://www.svethardware.cz/**